manuel de référence

# hp StorageWorks unité de sauvegarde sur cartouche DLT VS 40/80 Go

Deuxième Édition Édition (Janvier 2003)

Référence : 289067-052

Ce manuel contient des instructions détaillées, et sert de référence pour l'utilisation, la résolution des problèmes et les mises à niveau ultérieures.

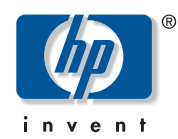

© Hewlett-Packard Company, 2003.

Hewlett-Packard Company exclut toute garantie concernant ce matériel, notamment, et sans limitation, toute garantie implicite de qualité marchande ou d'adéquation à un usage particulier. Hewlett-Packard ne pourra être tenu responsable des erreurs figurant dans le présent document, ni des dommages indirects ou dommages-intérêts liés à sa fourniture, aux résultats obtenus ou à son emploi.

Ce document contient des informations confidentielles protégées par copyright. Aucune partie de ce document ne pourra être photocopiée, reproduite ou traduite dans une autre langue sans l'approbation écrite préalable de Hewlett-Packard. Les informations contenues dans ce document peuvent faire l'objet de modifications sans préavis.

Microsoft, MS-DOS, Windows et Windows NT sont des marques de Microsoft Corporation aux États-Unis et dans d'autres pays.

Tous les autres noms de produits mentionnés dans le présent document sont des marques de leurs sociétés respectives.

Hewlett-Packard Company ne pourra être tenu responsable des erreurs ou omissions de nature technique ou rédactionnelle qui pourraient subsister dans le présent document. Les informations contenues dans ce document pourront faire l'objet de modifications sans préavis et sont fournies « en l'état », sans garantie d'aucune sorte. Les garanties limitées des produits Hewlett-Packard sont exclusivement présentées dans la documentation accompagnant ces produits. Aucun élément du présent document ne doit être considéré comme constituant une garantie supplémentaire.

<span id="page-1-0"></span>Manuel de référence de l'unité de sauvegarde sur cartouche DLT VS 40/80 Go Deuxième Édition (Janvier 2003) Référence : 289067-052

# table des matières

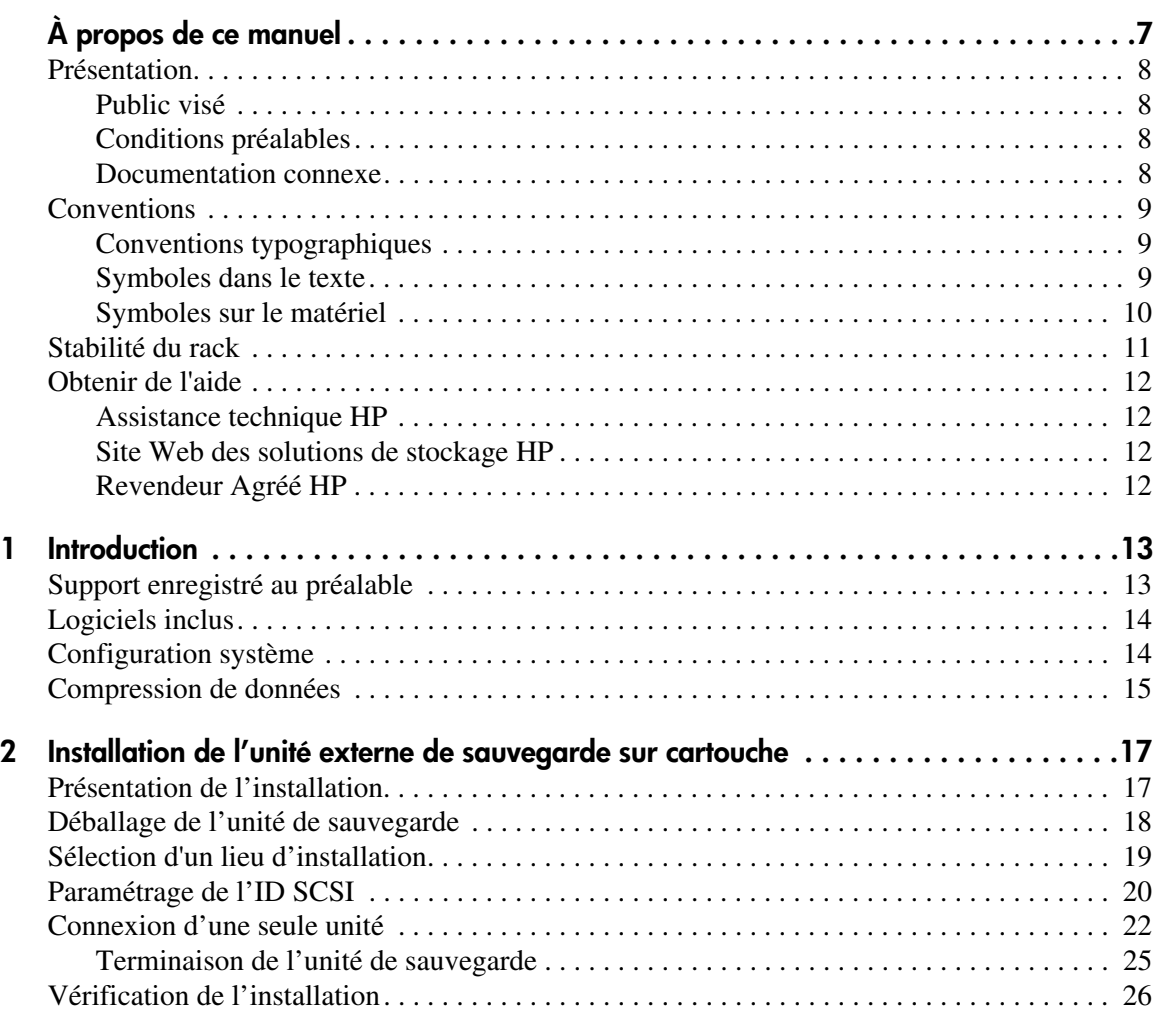

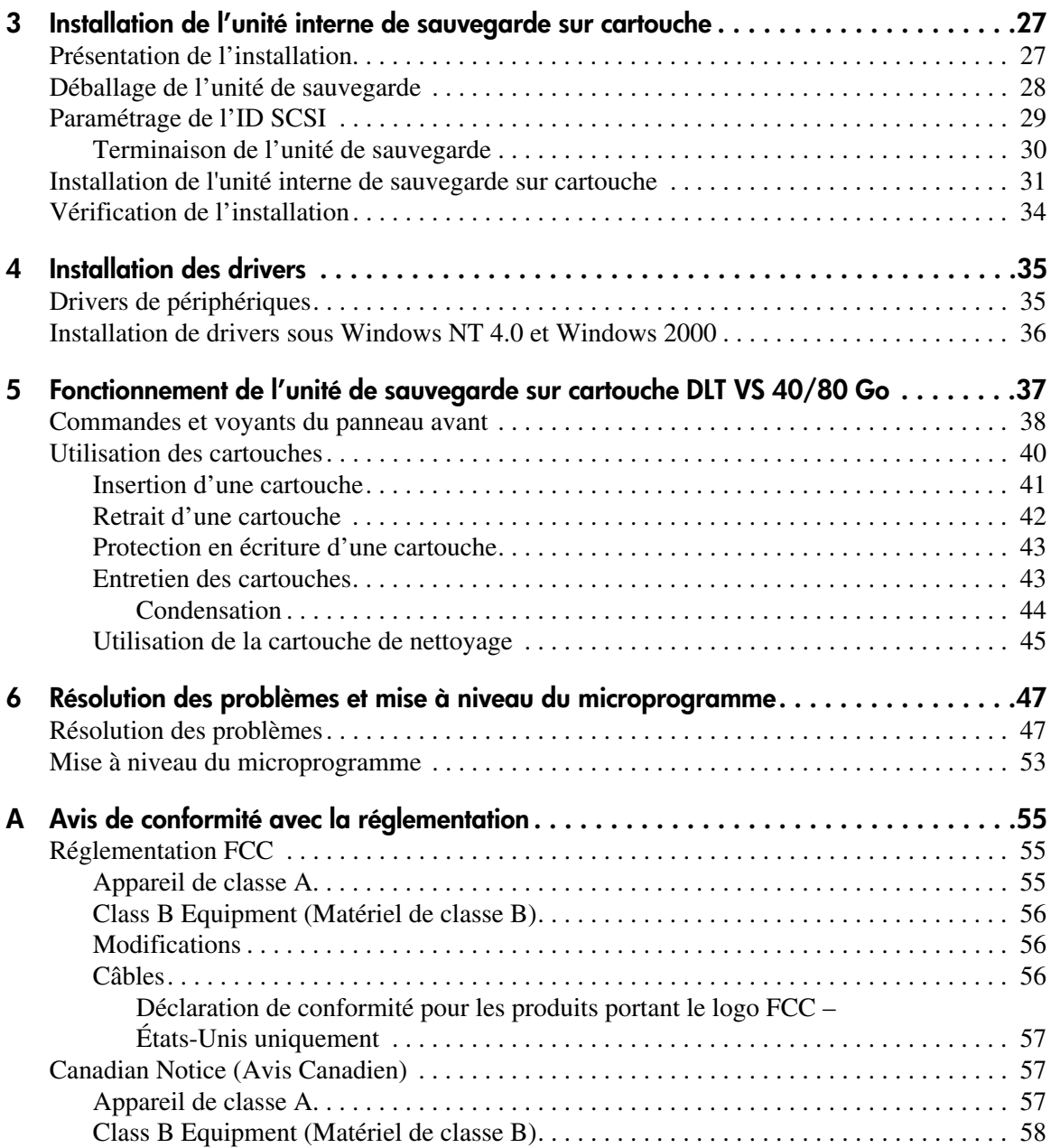

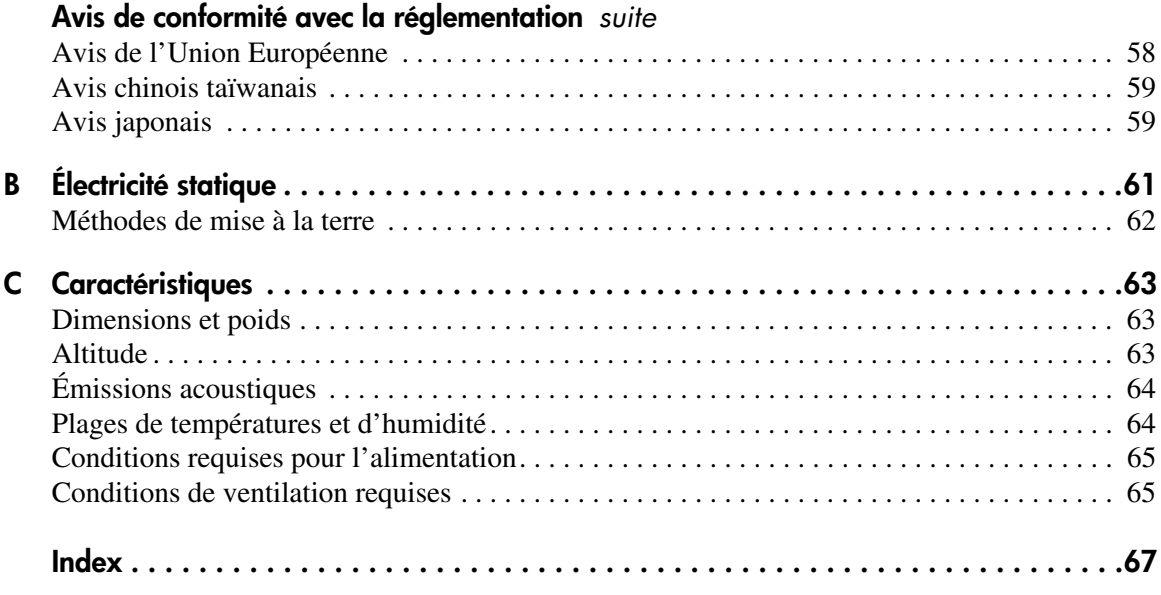

# à propos de ce manuel

Ce manuel de référence contient des informations permettant d'effectuer<br>les opérations suivantes : les opérations suivantes :

- <span id="page-6-0"></span>■ Installer l'unité de sauvegarde sur cartouche DLT VS 40/80 Go
- Installer des drivers
- Utiliser l'unité de sauvegarde sur cartouche DLT VS 40/80 Go
- Résoudre les problèmes liés à l'utilisation de l'unité de sauvegarde sur cartouche DLT VS 40/80 Go
- Mettre à jour le microprogramme pour l'unité de sauvegarde sur cartouche DLT VS 40/80

Les rubriques  $\hat{A}$  propos de ce manuel incluent :

- [Présentation](#page-7-0), [page 8](#page-7-0)
- [Conventions, page 9](#page-8-0)
- [Stabilité du rack, page 11](#page-10-0)
- [Obtenir de l'aide, page 12](#page-11-0)

# <span id="page-7-0"></span>**Présentation**

Cette section inclut les rubriques suivantes :

- [Public visé](#page-7-1)
- [Conditions préalables](#page-7-2)
- [Documentation connexe](#page-7-3)

## <span id="page-7-6"></span><span id="page-7-1"></span>Public visé

Ce manuel est destiné aux techniciens qui ont une bonne expérience de l'installation et du fonctionnement des unités de sauvegarde HP.

# <span id="page-7-4"></span><span id="page-7-2"></span>Conditions préalables

Avant d'installer l'unité de sauvegarde sur cartouche DLT VS 40/80 Go, prenez connaissance des éléments ci-dessous.

- Lisez les instructions d'installation et regroupez les outils qui seront nécessaires.
- Lisez les instructions d'installation pour vous assurer que votre environnement d'installation est conforme aux conditions requises.

#### <span id="page-7-5"></span><span id="page-7-3"></span>Documentation connexe

En complément de ce manuel, HP propose les informations suivantes :

- *Instructions d'installation de l'unité externe de sauvegarde sur cartouche HP StorageWorks DLT VS 40/80 Go*.
- *Instructions d'installation de l'unité interne de sauvegarde sur cartouche HP StorageWorks DLT VS 40/80 Go*.

# <span id="page-8-0"></span>**Conventions**

Les conventions utilisées sont les suivantes :

- [Conventions typographiques](#page-8-1)
- [Symboles dans le texte](#page-8-2)
- [Symboles sur le matériel](#page-9-0)

#### <span id="page-8-3"></span><span id="page-8-1"></span>Conventions typographiques

Les conventions incluses dans le Tableau 1 s'appliquent dans la plupart des cas.

#### Tableau 1 : Conventions typographiques

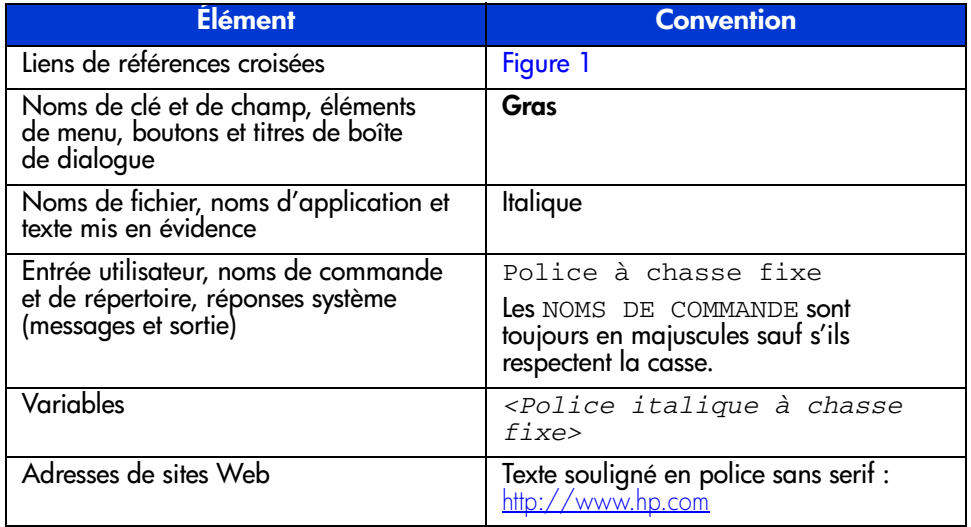

#### <span id="page-8-4"></span><span id="page-8-2"></span>Symboles dans le texte

Vous pouvez rencontrer les symboles ci-après dans le texte du manuel. Ils ont la signification suivante.

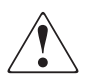

AVERTISSEMENT : le non-respect de ces instructions expose l'utilisateur à des risques potentiellement très graves.

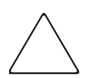

Attention : le non-respect de ces instructions présente des risques de détérioration, tant pour l'équipement que pour les données.

Remarque : fournit des commentaires, des précisions ou des informations complémentaires.

# <span id="page-9-1"></span><span id="page-9-0"></span>Symboles sur le matériel

Les symboles suivants peuvent être apposés sur le matériel mentionné dans ce manuel. Ils ont la signification suivante.

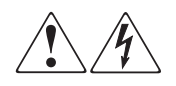

Toute surface ou zone du matériel marquée de ces symboles signale la présence d'un risque d'électrocution. La zone ne contient aucun composant pouvant être remplacé ou réparé par l'utilisateur.

AVERTISSEMENT : afin de limiter les risques d'électrocution, n'ouvrez pas ce boîtier.

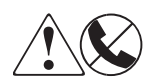

Ces symboles sur une prise RJ-45 indiquent une connexion d'interface réseau.

AVERTISSEMENT : afin de réduire les risques d'électrocution, d'incendie ou de détérioration du matériel, ne raccordez pas de connecteur de téléphone ou de télécommunication sur cette prise.

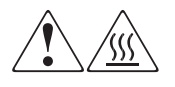

Toute surface ou zone du matériel marquée de ces symboles indiquent la présence d'une surface chaude ou d'un élément chaud. Tout contact avec cette surface pourrait provoquer des brûlures.

AVERTISSEMENT : afin de réduire les risques de brûlure, laissez refroidir l'élément concerné avant de le toucher.

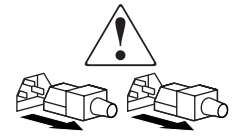

Ces symboles situés sur les unités ou systèmes d'alimentation indiquent que l'équipement possède plusieurs sources d'alimentation.

AVERTISSEMENT : pour diminuer les risques d'électrocution, débranchez tous les cordons d'alimentation pour couper complètement l'alimentation du système.

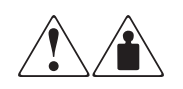

Ces symboles indiquent que le matériel concerné dépasse le poids recommandé pour être manipulé en toute sécurité par une seule personne.

AVERTISSEMENT : pour réduire les risques de blessures ou d'endommagement du matériel, respectez les consignes de santé et de sécurité sur le lieu de travail qui sont en vigueur dans votre entreprise en matière de manipulation d'équipements lourds.

# <span id="page-10-1"></span><span id="page-10-0"></span>Stabilité du rack

La stabilité du rack est importante pour la protection des personnes et du matériel.

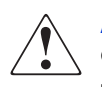

AVERTISSEMENT : afin de réduire tout risque de blessure ou de détérioration du matériel, vérifiez les points suivants :

- Les pieds de réglage doivent être abaissés jusqu'au sol ;
- Le poids du rack doit entièrement reposer sur les pieds de réglage.
- Les pieds stabilisateurs doivent être fixés au rack, en cas d'installation d'un seul rack.
- Les racks sont couplés, en cas d'installation de plusieurs racks.
- Ne sortez qu'un seul élément du rack à la fois. La stabilité du rack peut être compromise si, pour une raison ou une autre, vous retirez plusieurs composants à la fois.

# <span id="page-11-4"></span><span id="page-11-0"></span>Obtenir de l'aide

Si malgré les informations contenues dans ce manuel, vous souhaitez obtenir des informations complémentaires, contactez un Mainteneur Agréé HP ou visitez le site Web : <http://www.hp.com>.

## <span id="page-11-7"></span><span id="page-11-1"></span>Assistance technique HP

En France, appelez le 0825 813 823 (0,15  $\in$  TTC/min). Ce service est disponible du lundi au vendredi, de 8 heures à 20 heures, sauf jours fériés.

Dans les autres pays, appelez le Centre d'assistance technique le plus proche. Les numéros de téléphone des Centres d'assistance technique du monde entier sont répertoriés sur le site Web de HP : [http://www.hp.com/support.html](http://thenew.hp.com/country/us/eng/support.html).

Avant d'appeler, munissez-vous des informations suivantes :

- Numéro d'enregistrement auprès de l'assistance technique (le cas échéant)
- Numéros de série du ou des produits
- Nom et numéro de modèle
- Messages d'erreur, le cas échéant
- Type de système d'exploitation et niveau de révision
- Questions spécifiques et détaillées

## <span id="page-11-6"></span><span id="page-11-2"></span>Site Web des solutions de stockage HP

Le site Web HP contient des informations relatives à ce produit ainsi que les dernières versions des drivers. Accédez à ce site à l'adresse suivante : [http://www.hp.com/support](http://thenew.hp.com/country/us/eng/prodserv/storage.html). À partir de ce site Web, sélectionnez le produit ou la solution approprié.

## <span id="page-11-5"></span><span id="page-11-3"></span>Revendeur Agréé HP

Pour obtenir les coordonnées de votre Revendeur Agréé HP le plus proche :

- En France, appelez le 0825 804 805  $(0,15 \in TTC)$ .
- Au Canada, appelez le 1-800-263-5868.
- Ailleurs, consultez le site Web de HP.  $\frac{http://www.hp.com.}{http://www.hp.com.}$  $\frac{http://www.hp.com.}{http://www.hp.com.}$  $\frac{http://www.hp.com.}{http://www.hp.com.}$

# <span id="page-12-1"></span>**Introduction**

<span id="page-12-3"></span><span id="page-12-0"></span>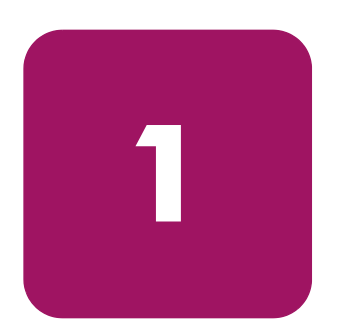

L'unité de sauvegarde sur cartouche HP StorageWorks DLT VS 40/80 Go est une unité de sauvegarde sur cartouche de grande capacité, offrant un bon rapport qualité-prix, qui a été conçue pour être utilisée avec les serveurs HP ProLiant. Grâce à sa tête de lecture/écriture double canal, sa fonction de compression de données Lempel-Ziv (DLZ) très efficace et son répertoire marqueur de bande, l'unité offre un taux de transfert et un temps d'accès rapides.

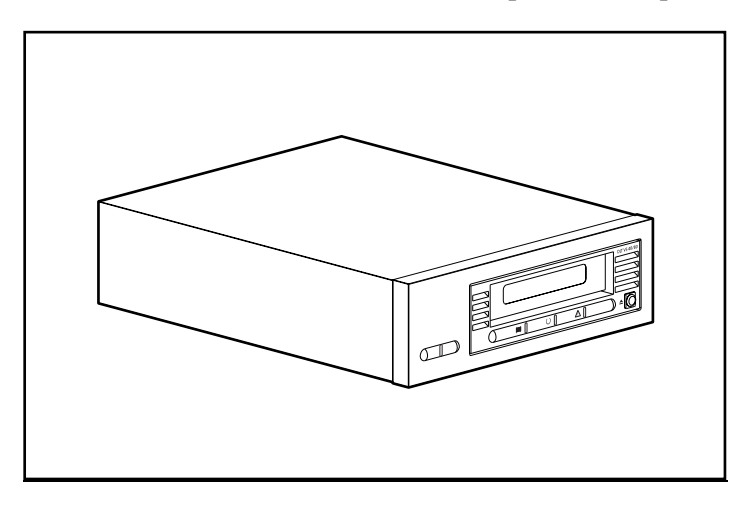

Figure 1 : Unité de sauvegarde sur cartouche DLT VS 40/80 Go

# <span id="page-12-2"></span>Support enregistré au préalable

L'unité de sauvegarde sur cartouche DLT VS 40/80 Go peut lire des supports DLT IV enregistrés au préalable à l'aide du format DLT 20/40. L'unité de sauvegarde sur cartouche DLT VS 40/80 Go ne peut écrire que sur des supports enregistrés au préalable à l'aide d'une unité de sauvegarde sur cartouche DLT I ou DLT VS 40/80 Go. Reportez-vous à la section « Utilisation des cartouches », du Chapitre 5 pour plus d'informations.

# <span id="page-13-0"></span>Logiciels inclus

L'unité de sauvegarde sur cartouche DLT VS 40/80 Go est fournie avec un CD contenant les drivers certifiés Microsoft prenant en charge les systèmes d'exploitation Microsoft Windows NT et Windows 2000. De nombreux utilitaires sont également disponibles sur le site Web HP et peuvent être téléchargés gratuitement.

# <span id="page-13-1"></span>Configuration système

<span id="page-13-2"></span>L'unité de sauvegarde sur cartouche DLT VS 40/80 Go nécessite un bus Wide SCSI-2 LVD, (Low Voltage Differential) ou SE (Single-Ended) SCSI. Les types de contrôleurs suivants sont pris en charge :

- Fast SCSI-2 (Wide)
- Wide-Ultra SCSI
- Ultra-2 SCSI

Remarque : l'unité de sauvegarde sur cartouche DLT VS 40/80 Go ne prend pas en charge les contrôleurs HVD (High Voltage Differential).

Avant de lancer l'installation de l'unité, installez le contrôleur et configurez-le à l'aide de la documentation correspondante. Si vous connectez votre unité de sauvegarde sur cartouche DLT VS 40/80 Go à un bus SE SCSI, les performances de l'unité sont limitées au taux de transfert des données maximum du bus SE.

# <span id="page-14-0"></span>Compression de données

<span id="page-14-1"></span>L'unité de sauvegarde sur cartouche DLT VS 40/80 Go offre une capacité de cartouche formatée native de 40 Go (80 Go avec un taux de compression de 2:1) et un taux de transfert continu utilisateur de 3 Mo/s (jusqu'à 6 Mo/s avec une compression de 2:1).

Remarque : la capacité peut varier selon les données effectivement stockées. Le taux de transfert de données peut varier selon les données.

L'unité de sauvegarde sur cartouche DLT VS 40/80 Go est fournie avec la compression de données activée en écriture. Sous ce mode, les données sont toujours compressées en cas d'écriture sur la bande, mais l'unité peut aussi bien lire des données compressées que non compressées. Pour que l'unité puisse écrire des données non compressées, le paramètre de compression des données doit être modifié dans le logiciel. Pour modifier ce paramètre, recherchez la procédure d'activation et de désactivation de la compression des données dans la documentation de l'application de sauvegarde.

# <span id="page-16-1"></span>Installation de l'unité externe de sauvegarde sur cartouche **2**

L'installation de l'unité externe de sauvegarde sur cartouche DLT VS 40/80 Go ne requiert pas d'outils spéciaux. Vous aurez besoin d'un stylo bille pour changer le commutateur ID SCSI sur le panneau arrière de l'unité.

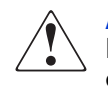

<span id="page-16-3"></span><span id="page-16-0"></span>AVERTISSEMENT : risque d'électrocution. N'essayez pas d'ouvrir ce produit. Il ne contient aucun composant réparable par l'utilisateur. Pour l'entretien, adressez-vous à un Mainteneur Agréé HP.

# <span id="page-16-2"></span>Présentation de l'installation

- 1. Déballez l'unité et vérifiez qu'elle n'ait pas subi de dommage pendant le transport.
- 2. Choisissez un emplacement près du serveur pour l'unité de sauvegarde sur cartouche DLT VS 40/80 Go.
- 3. Configurez l'ID SCSI, si nécessaire.
- 4. Arrêtez et mettez hors tension le serveur qui doit héberger l'unité de sauvegarde. Retirez le câble d'alimentation du serveur sélectionné. Retirez tous les câbles de tous les périphériques reliés au serveur sélectionné.
- 5. Installez une carte de couplage SCSI LVD/SE sur le serveur sur lequel l'unité sera installée, si nécessaire.
- 6. Reliez le câble SCSI à l'unité de sauvegarde et à la carte de couplage SCSI.
- 7. Installez la terminaison sur l'unité de sauvegarde s'il s'agit du dernier ou du seul périphérique sur le bus SCSI.
- 8. Connectez les câbles d'alimentation à l'unité de sauvegarde, au serveur et à tous les périphériques reliés. Branchez le câble d'alimentation sur la prise électrique la plus proche, et mettez sous tension tous les périphériques.
- 9. Vérifiez que l'unité de sauvegarde fonctionne correctement.

# <span id="page-17-0"></span>Déballage de l'unité de sauvegarde

<span id="page-17-1"></span>Attention : si la température de la salle dans laquelle vous déballez l'unité diffère de celle à laquelle l'unité a été transportée ou stockée de 15 °C (30°F) ou plus, laissez l'unité s'acclimater à son nouvel environnement pendant au moins 12 heures avant d'ouvrir le carton d'emballage.

Déballez et vérifiez que l'unité n'a pas subi de dommage lors du transport :

- 1. Vérifiez que le carton d'expédition n'a pas subi de dommage. Si vous notez un quelconque dommage, signalez-le immédiatement à la société de transport.
- 2. Ouvrez le carton d'expédition et retirez le kit d'accessoires, dont vous aurez besoin lors de l'installation.
- 3. Saisissez le dessous et les côtés de l'unité restée dans le carton d'expédition. Sortez-la doucement du carton d'expédition et placez-la sur la surface de travail, le dessus vers le haut. Ne posez pas l'unité sur une extrémité.
- 4. Retirez doucement l'unité du sac de protection.

Remarque : conservez les matériaux d'emballage au cas où vous devriez déplacer ou transporter l'unité ultérieurement. Vous devez transporter l'unité de sauvegarde sur cartouche DLT VS 40/80 Go avec les matériaux d'emballage d'origine ou des matériaux équivalents pour préserver votre garantie.

# <span id="page-18-0"></span>Sélection d'un lieu d'installation

Choisissez un lieu d'installation plane, robuste et près du serveur hôte. Un bureau ou une table convient parfaitement. Indépendamment du lieu d'installation choisi pour l'unité externe de sauvegarde sur cartouche DLT VS 40/80 Go, assurez-vous que l'environnement n'est ni poussiéreux, ni trop chaud ou trop humide. Reportez-vous à l'Annexe C « Spécifications » pour connaître les limites de température et d'humidité à respecter pour un bon fonctionnement.

<span id="page-18-1"></span>Assurez-vous de bien respecter les consignes suivantes :

- Laissez au moins 15,3 cm (6 pouces) derrière l'unité pour permettre un refroidissement correct.
- Evitez les lieux d'installation proches d'imprimantes ou de photocopieuses, les deux produisant des fibres de papier ainsi que d'autres types de poussières et d'impuretés.
- Ne posez pas l'unité sur le sol.
- Évitez les lieux d'installation proches de générateurs, de moteurs électriques, de haut-parleurs ou d'autres sources de champs magnétiques, qui peuvent nuire à votre unité et au support.

# <span id="page-19-0"></span>Paramétrage de l'ID SCSI

Chaque périphérique SCSI relié au serveur hôte de l'unité de sauvegarde sur cartouche DLT VS 40/80 Go doit avoir un ID SCSI unique. Vérifiez les ID SCSI de tous les autres périphériques reliés au bus SCSI sélectionné, y compris la carte de couplage, sur le serveur indiqué et sélectionnez un ID SCSI non utilisé pour l'unité de sauvegarde. Si l'ID SCSI 6 par défaut défini en usine n'est pas utilisé par un autre périphérique sur le même bus SCSI, vous n'avez pas besoin de le modifier.

<span id="page-19-3"></span>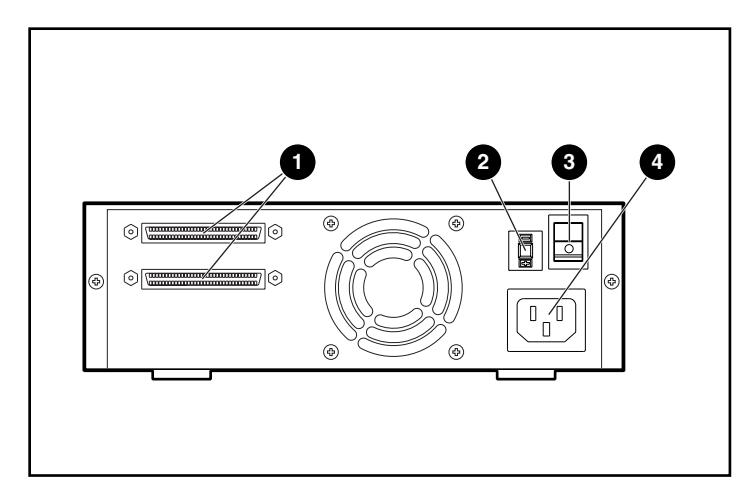

#### Figure 2 : Vue arrière de l'unité de sauvegarde

- <span id="page-19-2"></span>**1** Connecteurs SCSI à 68 broches
- <span id="page-19-1"></span>**2** Commutateur d'ID SCSI
- **3** Interrupteur Marche/Arrêt
- **4** Connecteur du câble d'alimentation

Remarque : si l'unité de sauvegarde est reliée à un bus SCSI Narrow, seuls les ID de 0 à 7 sont valides.

À l'aide d'un petit tournevis ou d'un stylo bille, paramétrez l'ID SCSI en appuyant sur le bouton situé au-dessus ou au-dessous de l'ID SCSI affiché.

- Appuyez sur le bouton au-dessus de l'affichage de l'ID SCSI  $\bullet$  pour sélectionner l'ID SCSI inférieur suivant.
- Appuyez sur le bouton au-dessous de l'affichage de l'ID SCSI <sup>o</sup> pour sélectionner l'ID SCSI supérieur suivant.

À chaque fois que vous appuyez sur l'un de ces boutons, l'ID SCSI décroît ou augmente d'un. Appuyez sur le bouton approprié jusqu'à ce que l'ID SCSI souhaité apparaisse sur l'écran du commutateur.

Remarque : l'ID SCSI 7 est réservé au contrôleur. l'ID SCSI peut être paramétré jusqu'à 15, mais il n'est pas conseillé de dépasser la valeur 6.

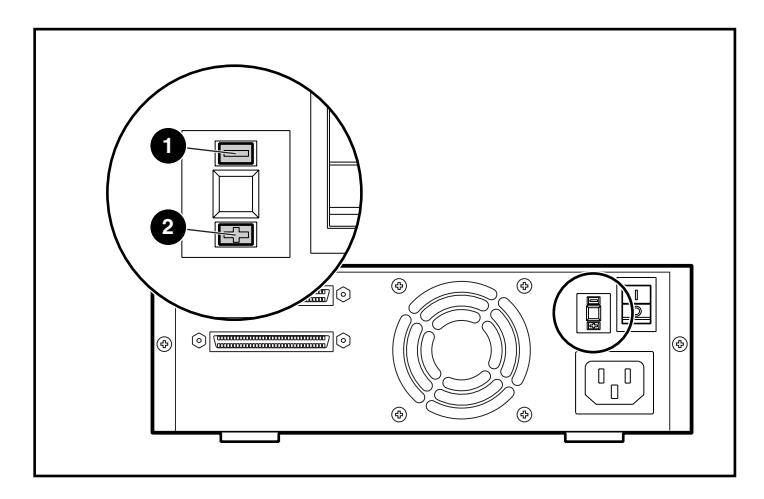

Figure 3 : Commutateur d'ID SCSI

Remarque : si l'unité est sous tension lors de la modification de l'ID SCSI, vous devez la mettre hors tension puis à nouveau sous tension pour que le nouvel ID SCSI soit pris en compte.

# <span id="page-21-0"></span>Connexion d'une seule unité

<span id="page-21-1"></span>Si le serveur sélectionné ne possède pas de carte de couplage SCSI LVD/SE, vous devez en installer une maintenant.

Pour connecter les câbles SCSI et d'alimentation, procédez comme suit :

1. Arrêtez le système d'exploitation et mettez hors tension le serveur sélectionné. Arrêtez tous les périphériques reliés, tels que les imprimantes et autres périphériques SCSI. Retirez le câble d'alimentation du serveur hôte et de tous les périphériques reliés.

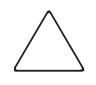

Attention : le non-respect de ces instructions peut entraîner des dommages sur l'unité de sauvegarde sur cartouche DLT VS 40/80 Go ou sur tout autre périphérique.

2. Retirez le câble SCSI du kit d'accessoires et localisez le port SCSI externe à l'arrière du serveur.

Remarque : le câble SCSI fourni avec l'unité de sauvegarde sur cartouche DLT VS 40/80 Go permet la connexion à une carte de couplage VHDCI à 68 broches compatible avec la plupart des serveurs. Si votre carte de couplage ne possède pas de connecteur VHDCI à 68 broches, vous devrez acheter un autre câble. Reportez-vous à la rubrique Quick Specs sur le site <u>http://www.hp.com</u> pour obtenir les références du câble.

Remarque : il se peut que votre serveur soit quelque peu différent des illustrations suivantes ; reportez-vous à la documentation correspondante.

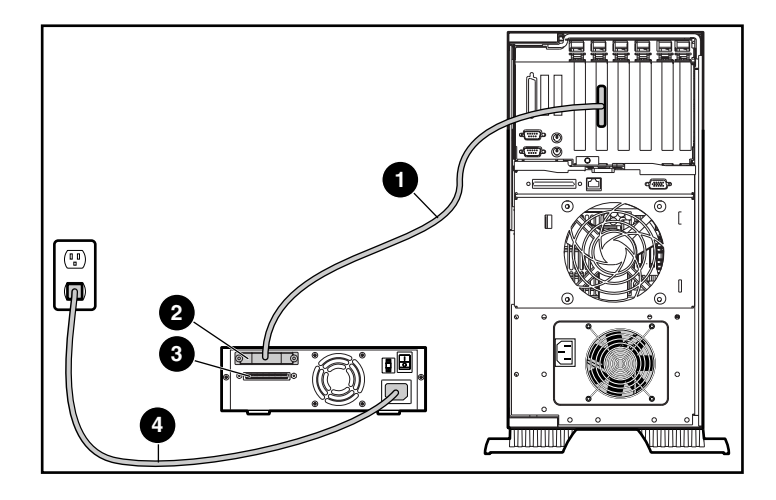

#### Figure 4 : Connexion d'une seule unité externe

- 3. Reliez le câble signaux SCSI  $\bullet$  au connecteur SCSI  $\bullet$  situé sur le panneau arrière de l'unité de sauvegarde sur cartouche DLT VS 40/80 Go, puis au port SCSI-2 externe du serveur.
- 4. Serrez les vis à molette pour fixer le câble au connecteur.
- 5. Reliez la terminaison (non illustrée) au connecteur SCSI $\Theta$ .

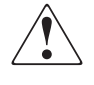

AVERTISSEMENT : afin de réduire tout risque d'électrocution ou de détérioration de votre équipement, ne supprimez pas la mise à la terre de votre installation électrique. Ce matériel est conçu pour être connecté à une prise d'alimentation reliée à la terre. C'est un élément de sécurité important.

- 6. Branchez le cordon d'alimentation  $\bullet$  sur l'unité, puis à une prise secteur reliée à la terre.
- 7. Branchez les cordons d'alimentation de tous les périphériques restants et mettez-les tous sous tension.
- 8. Branchez le cordon d'alimentation du serveur et mettez-le sous tension

Reportez-vous à la Figure 5 si vous souhaitez connecter en daisy chain plusieurs unités.

Remarque : pour cela, vous devez acheter des câbles supplémentaires. Reportez-vous à la rubrique Quick Specs sur le site http://www.hp.com pour obtenir les références du câble.

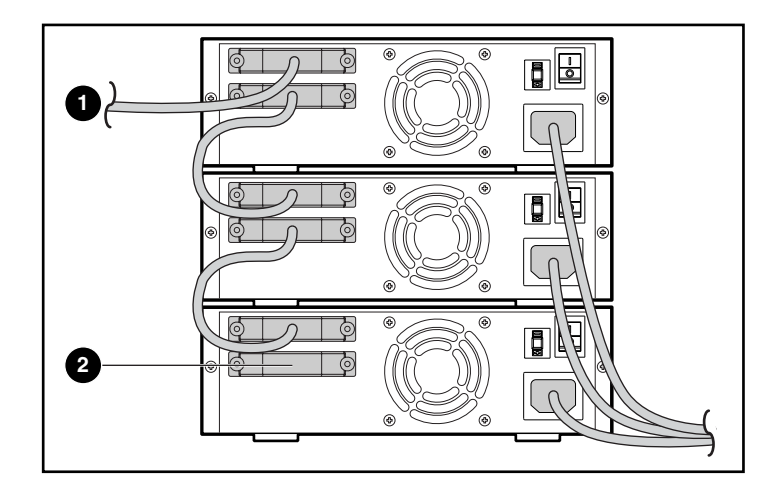

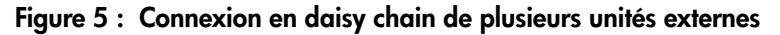

- **1** Sur une carte de couplage SCSI
- **2** Terminaison

Remarque : chaque unité de sauvegarde de la connexion en daisy chain doit avoir un seul ID SCSI. Reportez-vous à la section « Paramétrage de l'ID SCSI ».

#### <span id="page-24-0"></span>Terminaison de l'unité de sauvegarde

Si l'unité de sauvegarde sur cartouche DLT VS 40/80 Go est le seul périphérique SCSI – autre que la carte de couplage SCSI – sur le serveur sélectionné, elle doit posséder une terminaison. De même, si l'unité de sauvegarde sur cartouche DLT VS 40/80 Go est le dernier périphérique sur le bus SCSI du serveur sélectionné, elle doit avoir une terminaison. Si l'unité de sauvegarde sur cartouche DLT VS 40/80 Go se trouve à l'extrémité du câble SCSI, il s'agit du dernier périphérique sur le bus SCSI.

<span id="page-24-1"></span>Pour que l'unité de sauvegarde sur cartouche DLT VS 40/80 Go possède une terminaison, localisez-la dans le kit d'accessoires et enfoncez-la dans l'un des deux connecteurs SCSI sur le panneau arrière de l'unité. Fixez la terminaison en serrant les vis fermement.

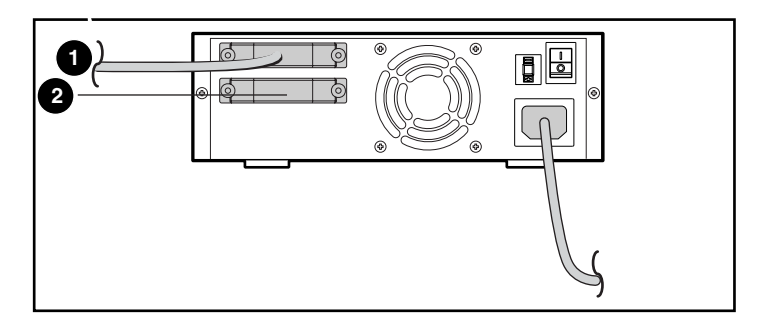

Figure 6 : Terminaison de l'unité de sauvegarde

- **1** Sur une carte de couplage SCSI
- <sup>2</sup> Terminaison

# <span id="page-25-0"></span>Vérification de l'installation

<span id="page-25-1"></span>À chaque fois que l'unité de sauvegarde sur cartouche DLT VS 40/80 Go est mise sous tension, elle effectue un auto-test à la mise sous tension (POST) pour vérifier que l'unité fonctionne correctement et est prête à être utilisée.

Lorsque l'auto-test à la mise sous tension (POST) s'exécute, regardez les voyants du panneau avant pour voir la progression et les résultats du test. Pendant l'auto-test à la mise sous tension (POST), les actions suivantes s'exécutent :

- 1. Les voyants s'allument tous une fois puis s'éteignent.
- 2. Le voyant Prêt (vert) reste allumé après l'auto-test à la mise sous tension (POST).
- 3. L'unité émet un son bourdonnant pendant l'étalonnement des têtes de lecture/écriture.

L'arrêt du son bourdonnant indique la fin de l'auto-test à la mise sous tension (POST). Il faut quelques secondes pour qu'il s'exécute, après quoi l'unité est prête à être utilisée. Reportez-vous au Chapitre 5, « Fonctionnement de l'unité de sauvegarde sur cartouche DLT VS 40/80 Go ».

<span id="page-26-3"></span><span id="page-26-0"></span>

# <span id="page-26-1"></span>Installation de l'unité interne de sauvegarde sur cartouche **3**

Les éléments suivants peuvent être nécessaires pour l'installation de l'unité de sauvegarde sur cartouche DLT VS 40/80 Go :

- un tournevis Torx  $T-15$ :
- un tournevis Phillips de type 1A

# <span id="page-26-2"></span>Présentation de l'installation

- 1. Déballez l'unité et vérifiez qu'elle n'ait pas subi de dommage pendant le transport.
- 2. Choisissez le serveur qui hébergera l'unité de sauvegarde sur cartouche DLT VS 40/80 Go.
- 3. Configurez l'ID SCSI, si nécessaire.
- 4. Arrêtez et mettez hors tension le serveur qui doit héberger l'unité de sauvegarde. Retirez le câble d'alimentation du serveur sélectionné. Retirez tous les câbles de tous les périphériques reliés au serveur sélectionné.
- 5. Retirez le capot du serveur sélectionné comme indiqué dans les manuels correspondants.
- 6. Installez une carte de couplage SCSI LVD/SE sur le serveur sur lequel l'unité sera installée, si nécessaire.
- 7. Si nécessaire, reliez les rails d'unité livrés avec cette dernière.

Remarque : votre serveur peut être équipé de rails dans le compartiment d'unité. Reportez-vous au manuel de l'utilisateur de votre serveur pour plus d'informations sur les rails à utiliser.

8. Installez l'unité de sauvegarde sur cartouche DLT VS 40/80 Go dans un compartiment d'unité ouvert.

- 9. Reliez le câble plat SCSI à l'unité de sauvegarde et à la carte de couplage SCSI.
- 10. Si nécessaire, installez une terminaison sur le câble plat SCSI si l'unité de sauvegarde est le dernier ou le seul périphérique installé sur le bus SCSI.
- 11. Connectez un câble d'alimentation sur l'unité interne de sauvegarde sur cartouche DLT VS 40/80 Go.
- 12. Fixez l'unité de sauvegarde dans le serveur sélectionné.
- 13. Remettez le couvercle du serveur en place, connectez les câbles d'alimentation sur tous les périphériques, mettez le serveur et les autres périphériques sous tension.
- 14. Vérifiez que l'unité de sauvegarde fonctionne correctement.

# <span id="page-27-0"></span>Déballage de l'unité de sauvegarde

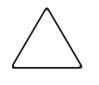

<span id="page-27-1"></span>Attention : si la température de la salle dans laquelle vous déballez l'unité diffère de celle à laquelle l'unité a été transportée ou stockée de 15 °C (30°F) ou plus, laissez l'unité s'acclimater à son nouvel environnement pendant au moins 12 heures avant d'ouvrir le carton d'emballage.

Déballez et vérifiez que l'unité n'a pas subi de dommage lors du transport :

- 1. Vérifiez que le carton d'expédition n'a pas subi de dommage. Si vous notez un quelconque dommage, signalez-le immédiatement à la société de transport.
- 2. Ouvrez le carton d'expédition et retirez le kit d'accessoires, dont vous aurez besoin lors de l'installation.
- 3. Saisissez le dessous et les côtés de l'unité restée dans le carton d'expédition. Sortez-la doucement du carton d'expédition et placez-la sur la surface de travail, le dessus vers le haut. Ne posez pas l'unité sur une extrémité.
- 4. Retirez doucement l'unité du sac de protection.

Remarque : conservez les matériaux d'emballage au cas où vous devriez déplacer ou transporter l'unité ultérieurement. Vous devez transporter l'unité de sauvegarde sur cartouche DLT VS 40/80 Go avec les matériaux d'emballage d'origine ou des matériaux équivalents pour préserver votre garantie.

# <span id="page-28-0"></span>Paramétrage de l'ID SCSI

Chaque périphérique SCSI relié au serveur hôte de l'unité de sauvegarde sur cartouche DLT VS 40/80 Go doit avoir un ID SCSI unique. Vérifiez les ID SCSI de tous les autres périphériques reliés au bus SCSI sélectionné, y compris la carte de couplage, sur le serveur indiqué et sélectionnez un ID SCSI non utilisé pour l'unité de sauvegarde. Si l'ID SCSI 6 par défaut défini en usine n'est pas utilisé par un autre périphérique sur le même bus SCSI, vous n'avez pas besoin de le modifier.

<span id="page-28-1"></span>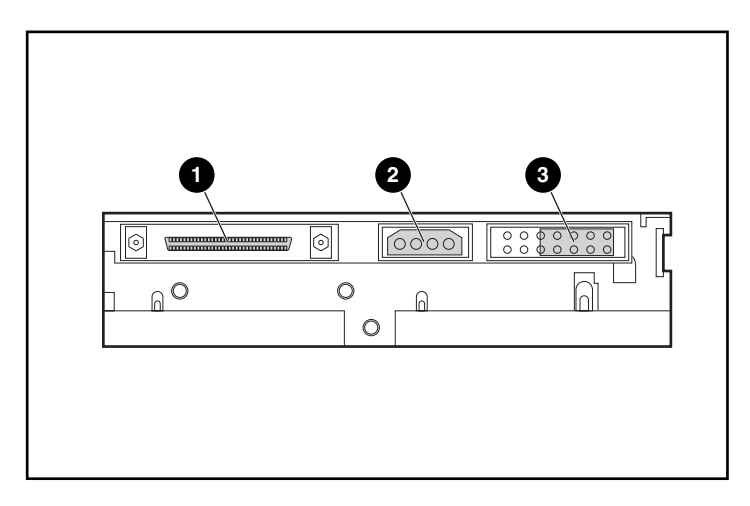

#### Figure 7 : Vue arrière de l'unité interne de sauvegarde

- **1** Connecteur SCSI à 68 broches
- <sup>2</sup> Connecteur d'alimentation
- <sup>3</sup> Cavaliers de l'ID SCSI

Remarque : si l'unité de sauvegarde est reliée à un bus SCSI Narrow, seuls les ID de 0 à 7 sont valides.

Localisez les cavaliers de l'ID SCSI sur le panneau arrière de l'unité comme indiqué à la Figure 7. Utilisez la Figure 8 pour sélectionner l'ID SCSI souhaité.

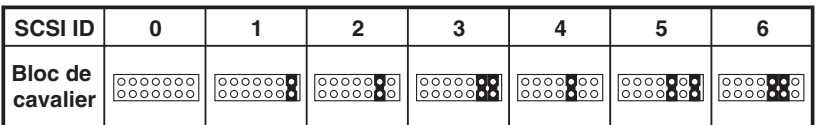

#### Figure 8 : Paramètres d'ID SCSI

Remarque : l'ID SCSI 7 est réservé au contrôleur. l'ID SCSI peut être paramétré jusqu'à 15, mais il n'est pas conseillé de dépasser la valeur 6.

#### <span id="page-29-0"></span>Terminaison de l'unité de sauvegarde

Si l'unité de sauvegarde sur cartouche DLT VS 40/80 Go est le seul périphérique SCSI – autre que la carte de couplage SCSI – sur le serveur sélectionné, elle doit posséder une terminaison. De même, si l'unité de sauvegarde sur cartouche DLT VS 40/80 Go est le dernier périphérique sur le bus SCSI du serveur sélectionné, elle doit avoir une terminaison.

<span id="page-29-1"></span>L'unité de sauvegarde sur cartouche DLT VS 40/80 Go est fournie avec un câble plat possédant déjà une terminaison comme indiqué à la Figure 9. Si vous utilisez un câble autre que celui fourni, assurez-vous qu'il possède une terminaison à chaque extrémité.

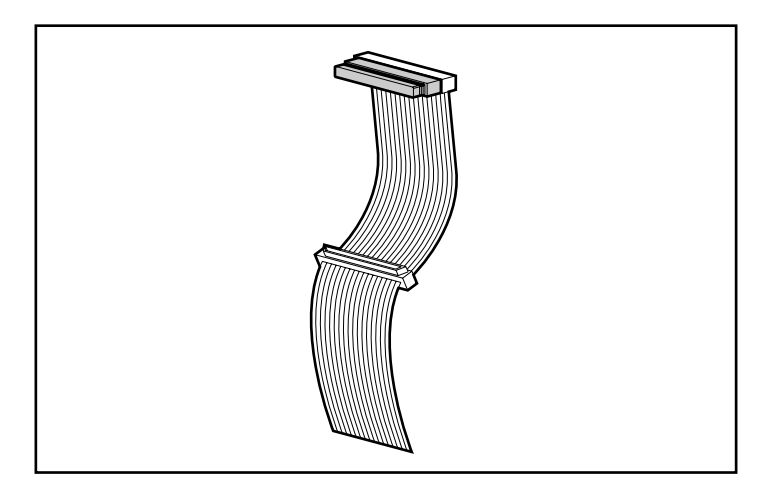

Figure 9 : Câble plat avec terminaison

# <span id="page-30-0"></span>Installation de l'unité interne de sauvegarde sur cartouche

Attention : l'électricité statique peut endommager les composants électroniques. Assurez-vous d'être correctement relié à la terre avant d'entamer cette procédure. Pour plus d'informations à ce sujet, reportez-vous à l'Annexe B « Électricité statique ».

1. Arrêtez le système d'exploitation et mettez hors tension le serveur sélectionné. Arrêtez tous les périphériques reliés, tels que les imprimantes et autres périphériques SCSI. Retirez le câble d'alimentation du serveur hôte et de tous les périphériques reliés.

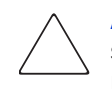

Attention : le non-respect de ces instructions peut entraîner des dommages sur l'unité de sauvegarde sur cartouche DLT VS 40/80 Go ou sur tout autre périphérique.

2. Retirez le couvercle du serveur hôte pour permettre l'accès au compartiment d'unité souhaité.

Remarque : il se peut que votre serveur soit quelque peu différent des illustrations suivantes ; reportez-vous à la documentation correspondante.

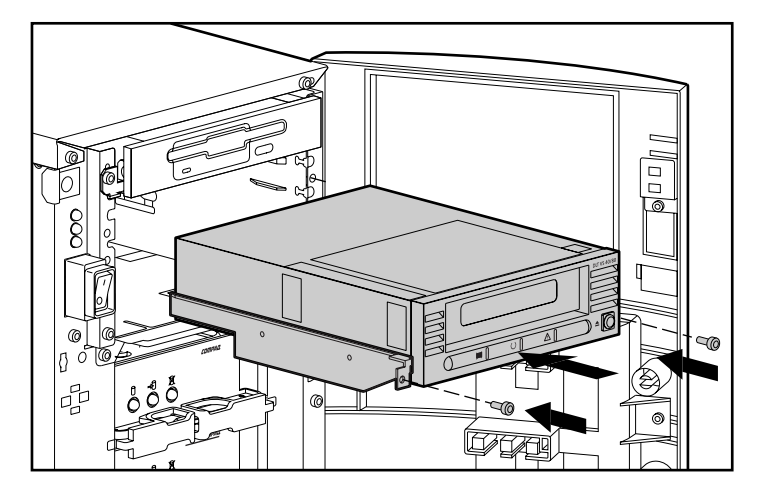

Figure 10 : Installation d'une unité interne

- 3. Installez une carte de couplage SCSI LVD/SE sur le serveur sur lequel l'unité sera installée, si nécessaire.
- 4. Si nécessaire, reliez les rails d'unité livrés avec cette dernière.

Remarque : votre serveur peut être équipé de rails dans le compartiment d'unité. Reportez-vous au manuel de l'utilisateur de votre serveur pour plus d'informations sur les rails à utiliser.

5. Insérez l'unité dans le compartiment d'unité de 5 ¼ pouces disponible.

Remarque : vous devrez peut être retirer le capot avant du compartiment d'unité. Reportez-vous à la documentation fournie avec votre serveur.

- 6. Fixez l'unité de sauvegarde dans le serveur conformément aux indications de la documentation correspondante.
- 7. Connectez un câble d'alimentation disponible et le câble signaux Wide SCSI.

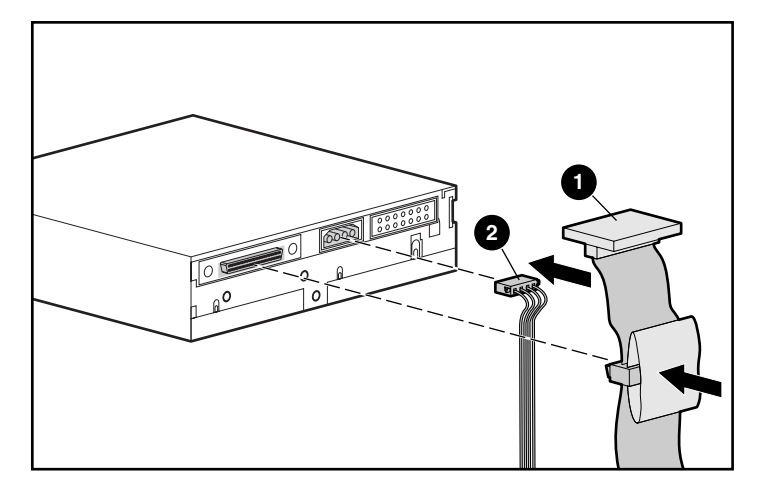

Figure 11 : Connexion du câble signaux et du câble d'alimentation

- **0** Câble signaux
- <sup>2</sup> Câble d'alimentation
- 8. Reliez l'autre extrémité du câble plat SCSI à la carte de couplage SCSI.
- 9. Remettez le capot du serveur en place.
- 10. Branchez les cordons d'alimentation de tous les périphériques et mettez-les tous sous tension.
- 11. Branchez le cordon d'alimentation du serveur et mettez-le sous tension.

# <span id="page-33-0"></span>Vérification de l'installation

<span id="page-33-1"></span>À chaque fois que l'unité de sauvegarde sur cartouche DLT VS 40/80 Go est mise sous tension, elle effectue un auto-test à la mise sous tension (POST) pour vérifier que l'unité fonctionne correctement et est prête à être utilisée.

Lorsque l'auto-test à la mise sous tension (POST) s'exécute, regardez les voyants du panneau avant pour voir la progression et les résultats du test. Pendant l'auto-test à la mise sous tension (POST), les actions suivantes s'exécutent :

- 1. Les voyants s'allument tous une fois puis s'éteignent.
- 2. Le voyant Prêt (vert) reste allumé après l'auto-test à la mise sous tension (POST).
- 3. L'unité émet un son bourdonnant pendant l'étalonnement des têtes de lecture/écriture.

L'arrêt du son bourdonnant indique la fin de l'auto-test à la mise sous tension (POST). Il faut quelques secondes pour qu'il s'exécute, après quoi l'unité est prête à être utilisée. Reportez-vous au Chapitre 5, « Fonctionnement de l'unité de sauvegarde sur cartouche DLT VS 40/80 Go ».

# <span id="page-34-1"></span>**Installation des drivers**

<span id="page-34-4"></span><span id="page-34-0"></span>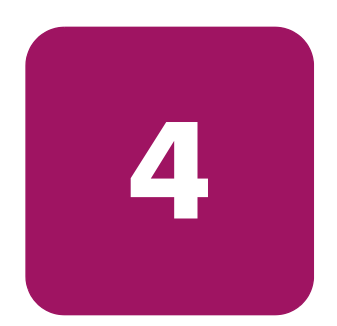

Les systèmes d'exploitation suivants prennent en charge l'unité de sauvegarde sur cartouche HP StorageWorks DLT VS 40/80 Go :

- Microsoft Windows NT 4.0
- Microsoft Windows 2000

Pour obtenir une liste mise à jour des systèmes d'exploitation pris en charge, consultez le site : www.hp.com

# <span id="page-34-2"></span>Drivers de périphériques

<span id="page-34-3"></span>Les drivers de périphériques pour les systèmes Intel peuvent être téléchargés à partir du site HP :

<span id="page-34-5"></span>http://wwss1pro.compaq.com/support/TSSD2/default.asp.

Sous Tape Drives (Unités de sauvegarde sur cartouche), sélectionnez VS80.

- 1. Téléchargez le SoftPaq dans un répertoire de votre disque dur. Le fichier SoftPaq téléchargé est un fichier exécutable à extraction automatique dont le nom est basé sur le numéro SoftPaq mentionné plus haut.
- 2. Exécutez le fichier téléchargé et suivez les instructions qui apparaissent à l'écran. Appuyez sur la barre d'espacement pour confirmer que les fichiers ont été décompressés dans le répertoire de téléchargement.
- 3. Une fois la décompression des fichiers effectuée, vous pouvez supprimer le fichier SoftPaq téléchargé à l'étape 1.
- 4. Pour obtenir des instructions d'installation, reportez-vous au fichier README.TXT situé dans le répertoire créé.
- 5. Une fois l'installation terminée, vous pouvez supprimer les fichiers décompressés à l'étape 2.

# <span id="page-35-0"></span>Installation de drivers sous Windows NT 4.0 et Windows 2000

<span id="page-35-1"></span>Remarque : avant de commencer l'installation du driver, vérifiez que votre unité de sauvegarde est correctement connectée. Windows NT 4.0 permet uniquement d'installer les drivers de périphériques un par un. Si d'autres périphériques de l'unité ont été installés sans drivers, installez ces drivers avant de réaliser la procédure suivante ou cliquez sur Annuler pour passer chaque périphérique d'unité de sauvegarde.

Si vous n'avez pas accès au Web, utilisez les drivers inclus sur le CD fourni avec votre unité de sauvegarde sur cartouche. Insérez le CD et suivez les instructions.

# <span id="page-36-1"></span>Fonctionnement de l'unité<br>de sauvegarde sur cartouche DLT VS 40/80 Go

<span id="page-36-0"></span>Ce chapitre s'attache à décrire les éléments suivants :

- Commandes et voyants du panneau avant
- Utilisation des cartouches
	- Insertion d'une cartouche
	- Retrait d'une cartouche
	- Protection en écriture d'une cartouche
	- Entretien des cartouches
	- Utilisation de la cartouche de nettoyage.

# <span id="page-37-0"></span>Commandes et voyants du panneau avant

<span id="page-37-1"></span>À chaque fois que l'unité de sauvegarde sur cartouche DLT VS 40/80 Go est mise sous tension, elle effectue un auto-test à la mise sous tension (POST) pour vérifier que l'unité fonctionne correctement et est prête à être utilisée.

Lorsque l'auto-test à la mise sous tension (POST) s'exécute, regardez les voyants du panneau avant pour voir la progression et les résultats du test. Pendant l'auto-test à la mise sous tension (POST), les actions suivantes s'exécutent :

- 1. Les voyants s'allument tous une fois puis s'éteignent.
- 2. Le voyant Prêt (vert) reste allumé après l'auto-test à la mise sous tension (POST).
- 3. L'unité émet un son bourdonnant pendant l'étalonnement des têtes de lecture/écriture.

L'arrêt du son bourdonnant indique la fin de l'auto-test à la mise sous tension (POST). Il faut quelques secondes pour qu'il s'exécute, après quoi l'unité est prête à être utilisée.

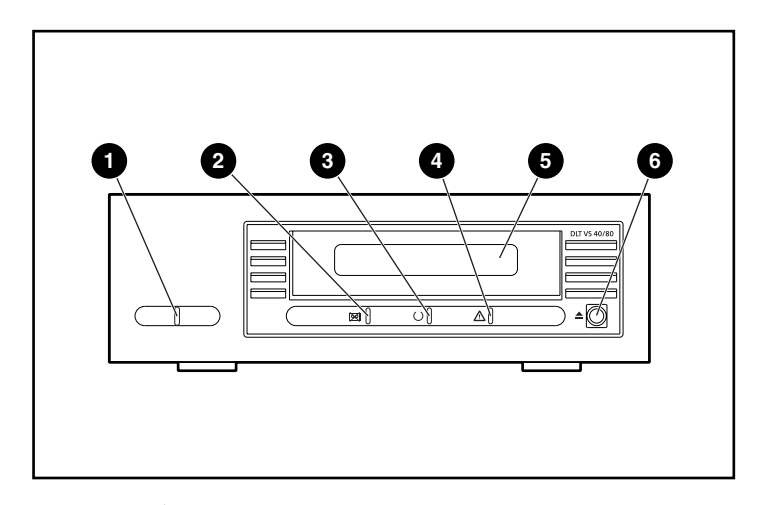

#### Figure 12 : Éléments du panneau avant

- **1** Voyant d'alimentation externe **4** Voyant nettoyage/support
- <sup>2</sup> Voyant erreur liées à l'unité 5 Porte de la cartouche
- 
- 
- 
- <sup>3</sup> Voyant Prêt 6 Bouton Décharger

Le Tableau 2 indique la signification des voyants du panneau avant.

#### Tableau 2 : Indicateur d'activité

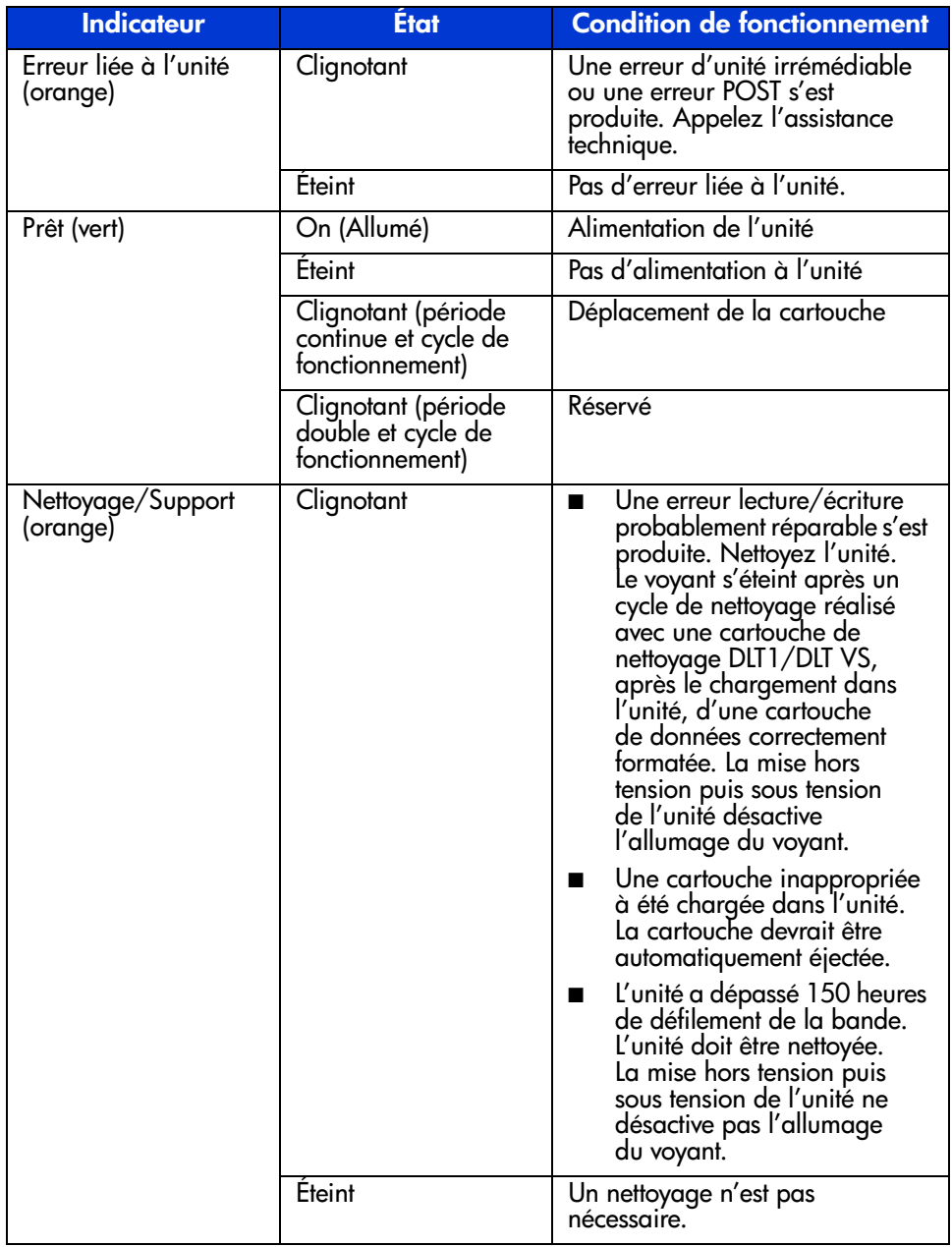

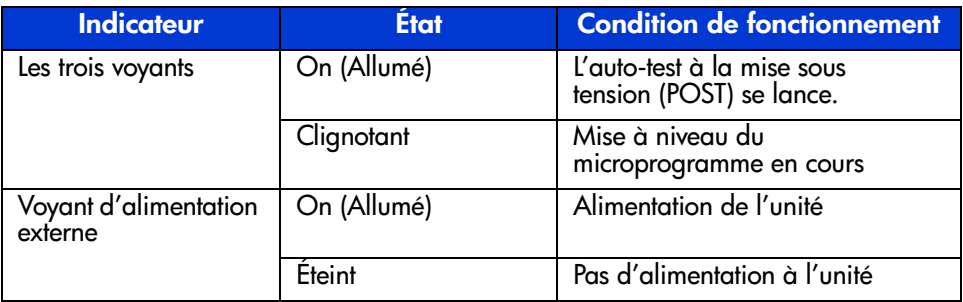

#### Tableau 2 : Indicateur d'activité (suite)

# <span id="page-39-0"></span>Utilisation des cartouches

<span id="page-39-1"></span>L'unité de sauvegarde sur cartouche DLT VS 40/80 Go n'utilise que des cartouches DLTtape™IV. L'unité de sauvegarde sur cartouche DLT VS 40/80 Go décharge automatiquement tout autre type de cartouche si elle ne peut pas lire le format. Assurez-vous que toutes les cartouches que vous souhaitez utiliser pour l'écriture n'ont pas été formatées ou bien l'ont été avec l'unité de sauvegarde sur cartouche DLT VS 40/80 Go avant d'être chargées.

L'unité de sauvegarde sur cartouche DLT VS 40/80 Go peut utiliser des supports déjà utilisés mais qui ont été démagnétisés. Le support DLTtape™IV est étalonné à 1850 oersteds. Pour le démagnétiser totalement, le démagnétiseur utilisé doit être étalonné à 1850 oersteds, bien qu'une valeur supérieure de deux à trois fois à 1850 oersteds soit préférable.

Remarque : si vous vous adressez à un revendeur externe pour démagnétiser votre support, assurez-vous que son équipement répond à ces critères.

L'unité DLT VS 40/80 peut lire (mais pas écrire) sur les cartouches DLTtape™IV qui ont été utilisées avec une unité de sauvegarde sur cartouche DLT 20/40.

| <b>Cartouche</b>                     | <b>DLT VS80</b><br>peut lire | <b>DLT VS80</b><br>peut écrire |
|--------------------------------------|------------------------------|--------------------------------|
| DLT VS80 peut écrire sur DLTtape IV  | Oui                          | Oui                            |
| DLT1 peut écrire sur DLTtape IV      | Oui                          | Oui                            |
| DLT 40/80 peut écrire sur DLTtape IV | Oui                          | Non                            |
| DLT 35/70 peut écrire sur DLTtape IV | Non                          | Non                            |
| DLT 20/40 peut écrire sur DLTtape IV | Non                          | Non                            |
| <b>DLT</b> tape III                  | Non                          | Non                            |

<span id="page-40-1"></span>Tableau 3 : Compatibilité des supports

## <span id="page-40-0"></span>Insertion d'une cartouche

Pour charger une cartouche dans l'unité de sauvegarde sur cartouche DLT VS 40/80 Go, procédez comme suit :

- <span id="page-40-2"></span>1. Insérez la cartouche DLTtape IV dans le bac à cartouche après la fin de l'auto-test à la mise sous tension. Voir Figure 13.
- 2. Introduisez avec précaution la cartouche dans l'unité jusqu'au bout.

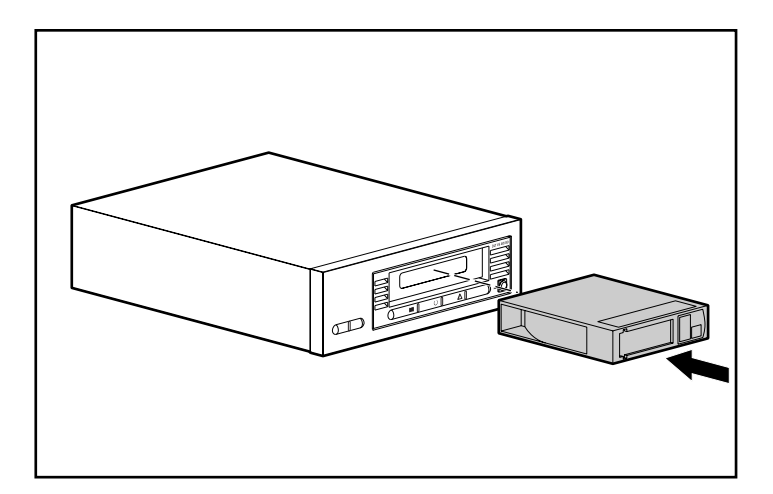

Figure 13 : Insertion d'une cartouche DLTtape IV

#### <span id="page-41-0"></span>Retrait d'une cartouche

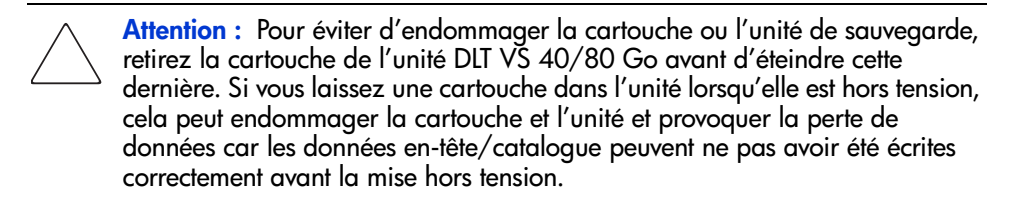

Pour retirer une cartouche, procédez comme suit :

1. Appuyez sur le bouton Décharger ou utilisez le logiciel de sauvegarde pour décharger la cartouche.

<span id="page-41-1"></span>Le voyant Prêt clignote pendant que l'unité rembobine la bande de la cartouche. Une fois que la bande est complètement rembobinée, la cartouche est éjectée.

2. retirez la cartouche de l'unité.

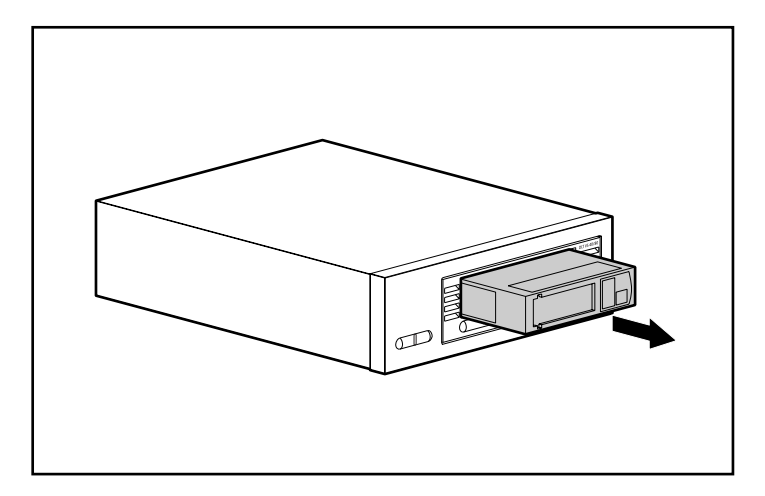

Figure 14 : Retrait d'une cartouche DLTtape IV

3. Remettez la cartouche dans sa boîte de stockage.

#### <span id="page-42-0"></span>Protection en écriture d'une cartouche

Toutes les cartouches DLTtape IV sont dotées d'un commutateur de protection en écriture qui empêche l'effacement des données par inadvertance. Avant de charger la cartouche dans l'unité, positionnez le commutateur de protection en écriture sur l'avant de la cartouche. En déplaçant le commutateur vers la gauche  $\bullet$ , la cartouche est protégée en écriture. En déplaçant le commutateur vers la droite  $\bullet$ , la cartouche est autorisée en écriture.

<span id="page-42-3"></span>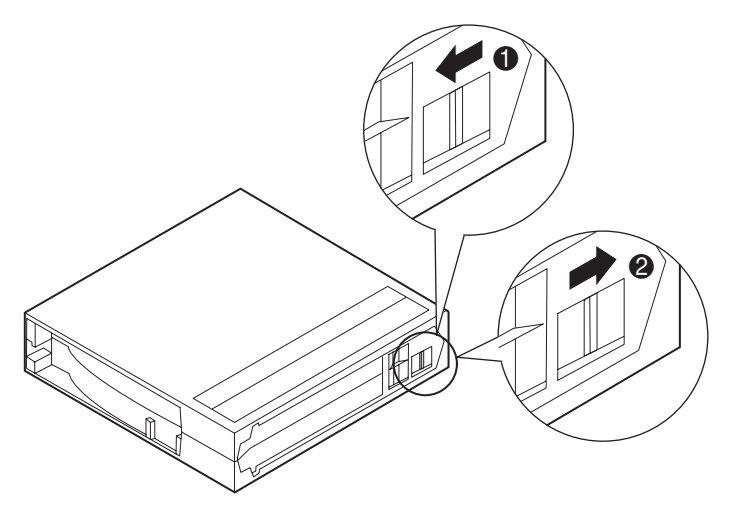

Figure 15 : Commutateur de protection en écriture d'une cartouche

#### <span id="page-42-1"></span>Entretien des cartouches

<span id="page-42-2"></span>Pour allonger la durée de vie des cartouches enregistrées ou non enregistrées, suivez ces consignes :

- Utilisez les cartouches à des températures situées entre 16<sup>o</sup>C et 32<sup>o</sup>C (60,8<sup>o</sup>F à 89,6ºF). Stockées à ces températures, les cartouches ont une espérance de vie de 20 ans.
- N'exposez pas directement les cartouches aux rayons du soleil ni à des sources de chaleur, y compris les radiateurs et les conduits de chauffage.
- Si la cartouche a été exposée à des températures extrêmement basses ou élevées, stabilisez-la à température ambiante pour la même durée d'exposition (jusqu'à 24 heures).
- Ne placez pas les cartouches à proximité de sources d'interférences électromagnétiques, telles que des terminaux, des moteurs et du matériel vidéo ou émetteur de rayons X. Cela risque en effet d'endommager les données stockées sur la cartouche.
- Stockez la cartouche dans un environnement à l'abri de la poussière où l'humidité relative est comprise entre 20 % et 80 %. Pour allonger la durée de vie de la cartouche, stockez la bande dans des conditions d'humidité relative comprise entre 20 % et 80%.
- Stockez les cartouches dans leur boîte de stockage.
- Veillez à ne pas laisser tomber la cartouche et à la garder à l'abri des chocs. Un choc important peut déplacer l'amorce de la bande, rendant la cartouche inutilisable et endommageant l'unité de sauvegarde sur cartouche DLT VS 40/80 Go.
- Placez l'étiquette d'identification uniquement dans le compartiment interne sur le devant de la cartouche.
- N'utilisez jamais d'étiquette adhésive sur les cartouches.
- N'empilez jamais plus de cinq cartouches les unes sur les autres.

#### <span id="page-43-0"></span>**Condensation**

La condensation est susceptible d'endommager les unités de sauvegarde et les cartouches. Pour réduire les risques de condensation, respectez les spécifications d'utilisation et de stockage des cartouches indiquées plus haut et suivez les conseils ci-dessous :

- Placez l'unité dans un endroit dont la température est relativement stable (à l'écart des fenêtres ouvertes, des portes et des sources de chaleur, notamment).
- Evitez de laisser les cartouches dans des lieux où la température est très élevée ou très basse, par exemple dans une voiture garée en plein soleil.
- Évitez de transférer des données (lecture d'une cartouche ou écriture sur une cartouche) lorsque la température monte ou baisse de plus de 10ºC (18ºF) à l'heure.
- Si vous déplacez une unité de sauvegarde ou une cartouche d'un endroit froid vers une pièce bien chauffée, laissez suffisamment de temps à l'unité/la cartouche pour avoir la température ambiante avant de l'utiliser. Par exemple, si l'unité est restée dans une voiture à l'extérieur en hiver, laissez-la atteindre la température de la pièce (attendre jusqu'à 24 heures si la différence de températures est importante).

#### <span id="page-44-0"></span>Utilisation de la cartouche de nettoyage

Lorsque le voyant Nettoyage/Support est allumé, la tête de lecture/écriture de l'unité de sauvegarde sur cartouche DLT VS 40/80 Go doit être nettoyée.

Insérez la cartouche de nettoyage comme si c'était une cartouche normale. Reportez-vous à la section « Insertion d'une cartouche ». Le nettoyage prend quelques minutes durant lesquelles le voyant Prêt clignote

Vous ne devez utiliser que des cartouches de nettoyage DLT 1/DLT VS, qui sont de couleur grise. Les cartouches de nettoyage inappropriées sont immédiatement éjectées.

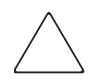

<span id="page-44-1"></span>**Attention :** n'utilisez pas une cartouche de nettoyage DLT Cleaning Tape III, qui est de couleur crème. (p/n 199704-001 ou C5142A).

N'utilisez que les cartouches de nettoyage DLT 1/DLT VS approuvées par HP (p/n 279839-B21 ou C7998A). L'utilisation de tout autre type de cartouche peut entraîner des dommages pour la tête de lecture/écriture de l'unité de sauvegarde sur cartouche.

Chaque cartouche de nettoyage permet 20 nettoyages. La cartouche de nettoyage comprend une étiquette avec 20 petites cases imprimées. Cochez toujours une case lorsque vous avez terminé d'utiliser la cartouche de nettoyage. Remplacez la cartouche de nettoyage lorsque toutes les cases sont cochées.

Lorsque la cartouche de nettoyage a nettoyé la tête de lecture/écriture, le voyant Nettoyage/Support s'éteint et l'unité éjecte la cartouche de nettoyage.

Remarque : si l'un des voyants clignote ou si le voyant Nettoyage/Support est encore allumé lorsque vous insérez une autre cartouche après le nettoyage, reportez-vous au Tableau 2 pour plus d'informations.

<span id="page-46-0"></span>

# <span id="page-46-1"></span>Résolution des problèmes et mise à niveau du **6** microprogramme

# <span id="page-46-2"></span>Résolution des problèmes

<span id="page-46-3"></span>Utilisez le Tableau 4 pour localiser les problèmes et les solutions proposées.

#### Tableau 4 : Résolution des problèmes

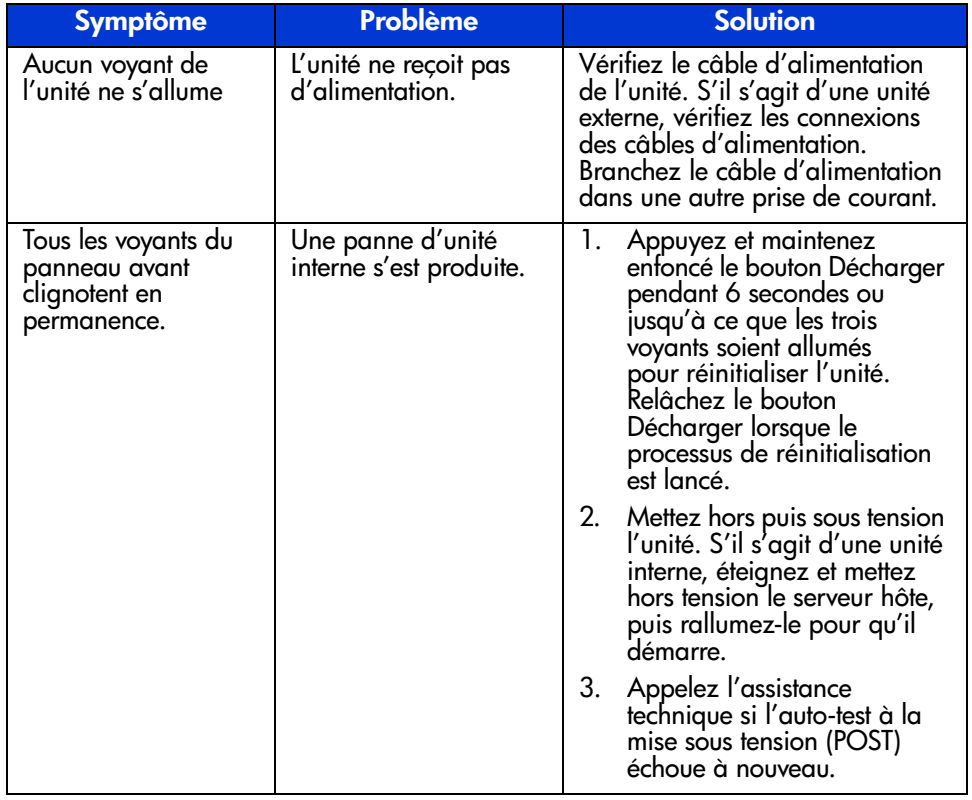

| <b>Symptôme</b>                                                                                       | <b>Problème</b>                                           | <b>Solution</b>                                                                                                    |  |
|----------------------------------------------------------------------------------------------------|-----------------------------------------------------------|----------------------------------------------------------------------------------------------------|--|
| Le serveur hôte ne<br>reconnaît pas votre<br>unité de sauvegarde<br>sur cartouche DLT VS<br>40/80 Go. | L'ID SCSI de l'unité<br>n'est peut-être pas<br>unique.    | Changez l'ID SCSI de l'unité.<br>1.<br>Eteignez et mettez hors<br>tension le serveur hôte, ainsi<br>que l'unité. Changez l'ID<br>SCSI de l'unité. Mettez sous<br>tension le serveur hôte et<br>l'unité. |  |
|                                                                                                    |                                                           | 2.<br>Assurez-vous que tous les<br>périphériques du bus SCSI<br>sont SE ou LVD.                                                                                                    |  |
|                                                                                                    | La carte de couplage<br>SCSI doit être mal<br>configurée. | Vérifiez la configuration de<br>la carte de couplage SCSI.<br>Reportez-vous à la documentation<br>de la carte de couplage SCSI<br>pour les instructions.                                                |  |
|                                                                                                    | Le câble SCSI est<br>peut-être lâche.                     | Vérifiez les deux extrémités du<br>câble SCSI, pour les unités<br>internes et externes.                                                                                                    |  |
|                                                                                                    | La terminaison SCSI<br>peut être lâche ou<br>manquante.   | Assurez-vous que la<br>terminaison est correctement<br>insérée dans le connecteur<br>ouvert SCSI sur le panneau<br>arrière de l'unité ou dans le<br>dernier périphérique sur le<br>bus SCSI.            |  |
|                                                                                                    |                                                           | 2.<br>Assurez-vous qu'une<br>terminaison LVD/SE est en<br>place à l'extrémité du câble<br>plat SCSI pour l'unité interne.                                                                               |  |

Tableau 4 : Résolution des problèmes (suite)

| <b>Symptôme</b>                                                                                               | <b>Problème</b>                                                                                                    | <b>Solution</b>                                                                                                    |
|----------------------------------------------------------------------------------------------------|----------------------------------------------------------------------------------------------------|----------------------------------------------------------------------------------------------------|
| Le serveur hôte ne<br>reconnaît pas votre<br>unité de sauvegarde<br>sur cartouche DLT VS<br>40/80 Go. (suite) | Le bus SCSI n'a<br>peut-être pas la bonne<br>terminaison.                                                             | Si l'unité de sauvegarde sur<br>1.<br>cartouche DLT VS 40/80 Go<br>est le dernier ou le seul<br>périphérique sur le bus SCSI,<br>assurez-vous que l'unité<br>possède une terminaison<br>correcte.                                                                                                    |
|                                                                                                    |                                                                                                    | Si l'unité de sauvegarde sur<br>2.<br>cartouche DLT VS 40/80 Go<br>n'est pas le dernier ou le seul<br>périphérique sur le bus SCSI,<br>vérifiez tous les connexions<br>de câbles SCSI et<br>assurez-vous que le dernier<br>périphérique à chaque<br>extrémité du bus SCSI<br>possède une terminaison<br>correcte. La carte de<br>couplage SCSI doit<br>normalement posséder une<br>terminaison. |
|                                                                                                    | La terminaison SCSI<br>n'est peut-être pas à<br>l'extrémité du bus SCSI<br>ou il existe plus de<br>deux terminaisons. | Assurez-vous que les terminaisons<br>sont placées uniquement à<br>chaque extrémité du bus SCSI –<br>une sur la carte de couplage et<br>l'autre sur le dernier périphérique<br>sur le bus, interne et externe.                                                                                                    |
|                                                                                                    | La carte de couplage<br>SCSI doit être sur un<br>connecteur d'extension<br>défectueux.                                | Placez la carte de couplage SCSI<br>sur un autre connecteur<br>d'extension.                                                                                                    |
|                                                                                                    | Le bus SCSI est<br>peut-être trop long.                                                                               | Assurez-vous que la longueur<br>totale du bus SCSI ne dépasse<br>pas la norme ANSI SCSI de<br>12,2 mètres pour un bus SCSI<br>LVD avec plusieurs périphériques,<br>25 mètres pour un bus SCSI LVD<br>avec un seul périphérique ou<br>3,05 mètres pour un bus Fast<br>SCSI-2 ou Ultra SCSI-1SE.                                                                                                  |

Tableau 4 : Résolution des problèmes (suite)

| <b>Symptôme</b>                                                                                                    | <b>Problème</b>                                                          |    | <b>Solution</b>                                                                                                    |
|----------------------------------------------------------------------------------------------------|--------------------------------------------------------------------------|----|----------------------------------------------------------------------------------------------------|
| Le bus SCSI n'a<br>Il existe des erreurs<br>fatales ou non fatales<br>terminaison.<br>dont vous ne pourrez<br>pas trouver la cause.<br>La source<br>peut être pas<br>uniquement). | peut-être pas la bonne                                                   | 1. | Si l'unité de sauvegarde sur<br>cartouche DLT VS 40/80 Go<br>est le dernier ou le seul<br>périphérique sur le bus SCSI,<br>assurez-vous que l'unité<br>possède une terminaison<br>correcte. Assurez-vous que<br>seul le dernier périphérique<br>possède une terminaison.              |
|                                                                                                    |                                                                          | 2. | Si l'unité de sauvegarde sur<br>cartouche DLT VS 40/80 Go<br>n'est pas le dernier ou le seul<br>périphérique sur le bus SCSI,<br>vérifiez tous les connexions<br>de câbles SCSI et<br>assurez-vous que le dernier<br>périphérique du bus SCSI<br>possède une terminaison<br>correcte. |
|                                                                                                    | d'alimentation n'est<br>correctement reliée à<br>la terre (unité externe | 1. | Branchez le câble<br>d'alimentation de l'unité<br>dans une prise de courant<br>sur le même circuit que le<br>serveur hôte.                                                                                                    |
|                                                                                                    |                                                                          | 2. | Branchez le câble<br>d'alimentation de l'unité<br>externe sur une prise de<br>courant différente.                                                                                                    |

Tableau 4 : Résolution des problèmes (suite)

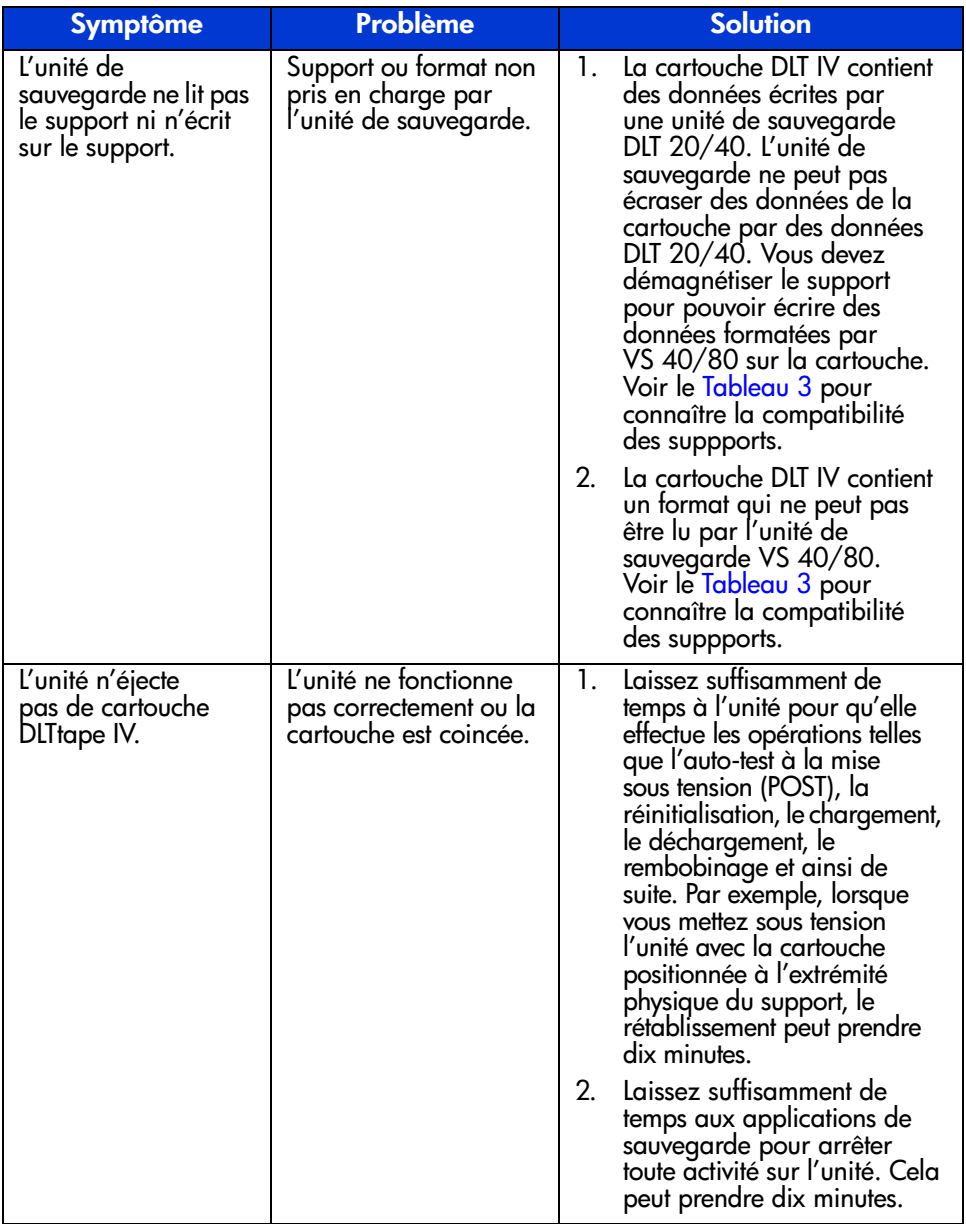

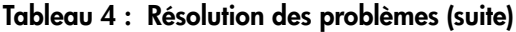

| <b>Symptôme</b>                                             | <b>Problème</b> | <b>Solution</b>                                                                                                    |
|-------------------------------------------------------------|-----------------|----------------------------------------------------------------------------------------------------|
| L'unité n'éjecte<br>pas de cartouche<br>DLTtape IV. (suite) |                 | Essayez d'effectuer une<br>3.<br>éjection logicielle (via une<br>application de sauvegarde)<br>ainsi qu'une éjection<br>matérielle (appuyez sur le<br>bouton d'éjection) en laissant<br>assez de temps pour que la<br>commande s'exécute. Selon<br>la position du support, ces<br>actions peuvent prendre<br>jusqu'à dix minutes.                                                                                            |
|                                                             |                 | Si la cartouche ne s'éjecte<br>4.<br>toujours pas, mettez l'unité<br>hors tension et retirez tous les<br>connecteurs sauf celui de<br>l'alimentation à l'arrière de<br>l'unité de sauvegarde sur<br>cartouche. Remettez l'unité<br>sous tension pour qu'elle<br>passe en lecture. Essayez<br>d'effectuer une éjection<br>matérielle, en laissant<br>suffisamment de temps<br>dix minutes) pour que<br>la commande s'exécute. |
|                                                             |                 | Si la cartouche n'est<br>5.<br>pas éjectée, contactez<br>l'assistance technique HP.                                                                                                    |

Tableau 4 : Résolution des problèmes (suite)

# <span id="page-52-0"></span>Mise à niveau du microprogramme

L'outil Library and Tape Tool (LTT) de HP sert à la gestion et au diagnostic des cartouches et facilite l'installation et l'entretien des solutions de stockage HP. En complément de ses fonctions de diagnostic et de résolution des problèmes, LTT offre des informations précieuses sur les produits et permet d'effectuer automatiquement des mises à jour de microprogrammes sur Internet par récupération des toutes dernières versions.

Important : le support doit être retiré de l'unité pour mettre à jour le microprogramme de l'unité.

Des instructions complètes et le fichier de téléchargement de l'outil LTT sont disponibles sur le site :

www.hp.com/support/tapetools

# <span id="page-54-1"></span>Avis de conformité avec la réglementation **A**

<span id="page-54-0"></span>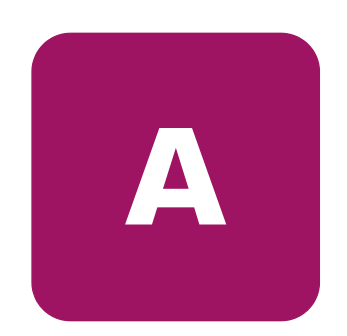

# <span id="page-54-2"></span>Réglementation FCC

L'alinéa 15 de la réglementation FCC définit les limites concernant l'émission de fréquences radio en vue d'éviter les interférences sur un spectre de fréquences radio. De nombreux matériels électroniques, y compris les ordinateurs, génèrent de l'énergie haute fréquence même s'ils ne sont pas conçus à cette fin et, de ce fait, s'inscrivent dans le cadre de cette réglementation. Cette réglementation répertorie les serveurs et autres périphériques afférents dans deux classes, A et B, selon l'installation prévue. Les matériels de classe A sont généralement installés dans un environnement professionnel ou commercial. Les matériels de classe B sont généralement installés dans un environnement résidentiel (les ordinateurs personnels par exemple). La réglementation FCC impose que les matériels correspondant à chaque classe portent une étiquette indiquant le potentiel d'interférence de l'appareil ainsi que des instructions de fonctionnement supplémentaires à destination de l'utilisateur.

L'étiquette d'identification apposée sur l'appareil indique la classe à laquelle appartient le matériel (A ou B). L'étiquette des matériels de classe B comporte un logo FCC ou un ID FCC. Les matériels de classe A ne comportent ni logo FCC ni ID FCC. Dès que vous avez identifié la classe du matériel, reportez-vous aux instructions correspondantes ci-après.

#### <span id="page-54-3"></span>Appareil de classe A

Ce matériel a été testé et déclaré conforme aux limites imposées aux appareils numériques de Classe A, conformément à l'alinéa 15 de la réglementation FCC. Ces limites sont destinées à assurer une protection raisonnable contre les interférences dans un environnement professionnel. Ce matériel génère, utilise et peut émettre de l'énergie haute fréquence et, s'il n'est pas installé et utilisé conformément au manuel d'utilisation, risque de provoquer des interférences. L'utilisation de ce matériel en zone résidentielle est susceptible de générer des interférences nuisibles, auquel cas l'utilisateur sera tenu d'y remédier à ses propres frais.

# <span id="page-55-0"></span>Class B Equipment (Matériel de classe B)

Ce matériel a été testé et déclaré conforme aux limites imposées aux appareils numériques de classe B, conformément à l'alinéa 15 de la réglementation FCC. Ces limites sont destinées à assurer une protection raisonnable contre les interférences dans un environnement résidentiel. Ce matériel génère, utilise et peut émettre de l'énergie haute fréquence et, s'il n'est pas installé et utilisé conformément au manuel d'utilisation, risque de provoquer des interférences. Cependant, tout risque d'interférences ne peut être totalement exclu : s'il constate des interférences lors de la réception d'émissions de radio ou de télévision (il suffit pour le vérifier d'allumer et d'éteindre successivement l'appareil), l'utilisateur devra prendre les mesures nécessaires pour les éliminer. À cette fin il devra :

- réorienter ou déplacer l'antenne réceptrice ;
- accroître la distance entre le matériel et le récepteur ;
- brancher le matériel sur un autre circuit que celui du récepteur ;
- consulter le revendeur ou un technicien de radio/télévision expérimenté.

#### <span id="page-55-1"></span>**Modifications**

La FCC (Federal Communications Commission) exige que l'utilisateur soit averti que toute modification apportée au présent matériel et non approuvée explicitement par Hewlett-Packard Compan est de nature à le priver de l'usage de l'appareil.

#### <span id="page-55-2"></span>Câbles

Pour être conformes à la réglementation FCC, les connexions de cet appareil doivent être établies à l'aide de câbles blindés dotés de protections de connecteur RFI/EMI.

#### <span id="page-56-0"></span>Déclaration de conformité pour les produits portant le logo FCC – États-Unis uniquement

Ce matériel est conforme à l'alinéa 15 de la réglementation FCC. Son fonctionnement est soumis à deux conditions : (1) ce matériel ne doit pas générer d'interférences ; (2) ce matériel doit accepter toute réception d'interférence, y compris les interférences pouvant générer un fonctionnement indésirable.

En cas de question relative à votre produit, contactez :

Hewlett-Packard Company

P. O. Box 692000, Mail Stop 530113

Houston, Texas 77269-2000

ou composez le :

1-800- 652-6672

En cas de question relative à cette déclaration FCC, contactez :

Hewlett-Packard Company

P. O. Box 692000, Mail Stop 510101

Houston, Texas 77269-2000

ou composez le :

(281) 514-3333

Pour identifier ce produit, communiquez la référence, le numéro de série ou de modèle figurant sur le produit.

# <span id="page-56-1"></span>Canadian Notice (Avis Canadien)

# <span id="page-56-2"></span>Appareil de classe A

Cet appareil numérique de la classe A respecte toutes les exigences du Règlement sur le matériel brouilleur du Canada.

Cet appareil numérique de la classe A respecte toutes les exigences du Règlement sur le matériel brouilleur du Canada.

# <span id="page-57-0"></span>Class B Equipment (Matériel de classe B)

Cet appareil numérique de la classe B respecte toutes les exigences du Règlement sur le matériel brouilleur du Canada.

<span id="page-57-2"></span>This Class B digital apparatus meets all requirements of the Canadian Interference-Causing Equipment Regulations.

# <span id="page-57-1"></span>Avis de l'Union Européenne

# $\epsilon$

Les produits portant la mention CE sont conformes à la directive EMC (89/336/EEC), ainsi qu'à celle relative aux basses tensions (73/23/EEC), formulées par la Commission de l'Union Européenne.

Le respect de ces directives suppose la conformité aux normes européennes suivantes (les normes internationales équivalentes figurent entre parenthèses) :

- EN 55022 (CISPR 22) Interférences électromagnétiques ;
- EN55024 (IEC61000-4-2, 3, 4, 5, 6, 8, 11) Immunité électromagnétique
- EN61000-3-2 (IEC61000-3-2) Émissions de courant harmonique
- EN61000-3-3 (IEC61000-3-3) Fluctuations de tension et flicker
- EN 60950 (IEC 60950) Sécurité

# <span id="page-58-0"></span>Avis chinois taïwanais

#### 警告使用者:

# 這是甲類的資訊產品,在居住的環境中使用時,可能 答造成射頻千擾・在這種情況下・使用者會被要求探<br>取某些適當的對策。

# <span id="page-58-1"></span>Avis japonais

ご使用になっている装置にVCCIマークが付いていましたら、次の説明文を お読み下さい。

この装置は、情報処理装置等電波障害自主規制協議会 (VCCI) の基準 に基づくクラスB情報技術装置です。この装置は、家庭環境で使用すること を目的としていますが、この装置がラジオやテレビジョン受信機に近接して 使用されると、受信障害を引き起こすことがあります。 取扱説明書に従って正しい取り扱いをして下さい。

VCCIマークが付いていない場合には、次の点にご注意下さい。

この装置は、情報処理装置等電波障害自主規制協議会 (VCCI)の基準に 基づくクラスA情報技術装置です この装置を家庭環境で使用すると電波 妨害を引き起こすことがあります。この場合には使用者が適切な対策を講ず るよう要求されることがあります。

# <span id="page-60-1"></span>Électricité statique **B**

<span id="page-60-0"></span>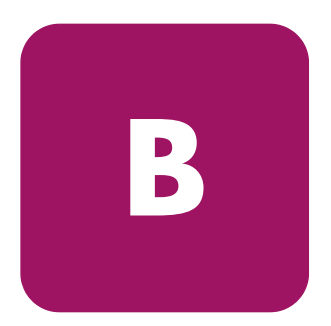

Pour ne pas endommager votre système, vous devez prendre certaines précautions lors de l'installation du système ou de la manipulation des pièces. Les décharges d'électricité statique provoquées par un doigt ou tout autre élément conducteur sont susceptibles d'endommager les cartes système ou d'autres périphériques sensibles à l'électricité statique. Ce type de dégât peut réduire la durée de vie du dispositif.

Afin d'éviter tout risque de dommage électrostatique, observez les règles suivantes :

- évitez tout contact avec les éléments, transportez-les et stockez-les dans des emballages antistatiques ;
- conservez les pièces sensibles à l'électricité statique dans leur emballage, jusqu'à leur installation dans le poste de travail ;
- posez les éléments sur une surface reliée à la terre avant de les déballer ;
- évitez de toucher les broches, fils conducteurs ou circuits ;
- veillez à toujours être relié à la terre lorsque vous touchez un élément ou un dispositif sensible à l'électricité statique.

# <span id="page-61-0"></span>Méthodes de mise à la terre

Il existe plusieurs méthodes de mise à la terre. Voici une liste de précautions à prendre lors de la manipulation ou de l'installation d'éléments sensibles à l'électricité statique :

- utilisez un bracelet antistatique relié, par un fil de terre, à une station de travail ou à un châssis d'ordinateur mis à la terre. Les bracelets antistatiques sont des bandes souples présentant une résistance minimale de 1 mégohm ±10 % au niveau des fils de terre. Pour une mise à la terre efficace, portez ce bracelet bien serré sur la peau.
- utilisez les autres types de bracelets antistatiques disponibles lorsque vous travaillez debout. Portez ces bandes aux deux pieds si vous vous tenez sur un sol ou un revêtement particulièrement conducteur
- utilisez des outils conducteurs.
- utilisez un kit de réparation portable avec tapis antistatique pliant.

Si vous ne disposez d'aucun des équipements conseillés ci-dessus, confiez l'installation de l'équipement à votre Revendeur Agréé HP.

Remarque : pour plus de précisions sur les questions d'électricité statique ou pour obtenir de l'aide lors de l'installation d'un produit, contactez votre Revendeur Agréé HP.

# <span id="page-62-1"></span><span id="page-62-0"></span>Caractéristiques **Caractéristiques**

# <span id="page-62-2"></span>Dimensions et poids

#### Tableau 5 : Dimensions et poids

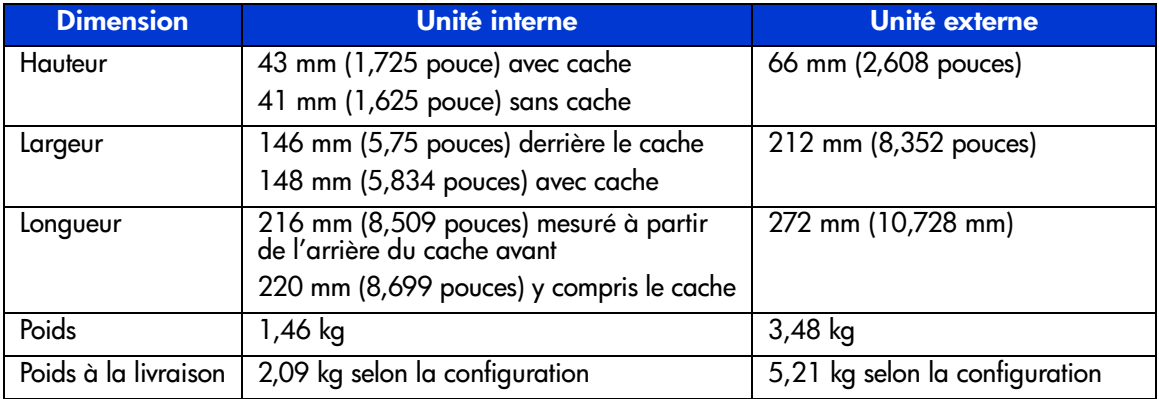

# <span id="page-62-3"></span>**Altitude**

#### Tableau 6 : Altitude

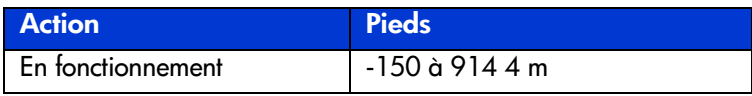

# <span id="page-63-0"></span>Émissions acoustiques

Acoustique – Valeurs déclarées selon les normes ISO9296 et ISO 7779/EN27779. Tableau 7 : Émissions acoustiques

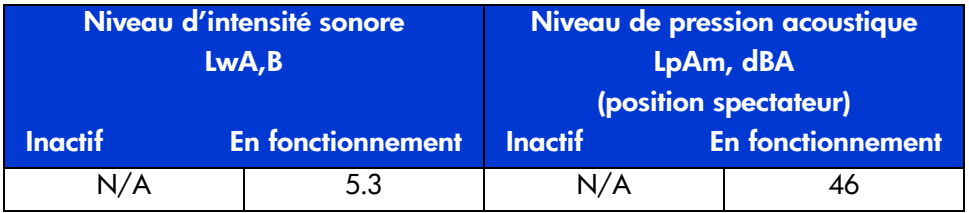

# <span id="page-63-1"></span>Plages de températures et d'humidité

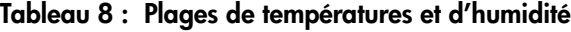

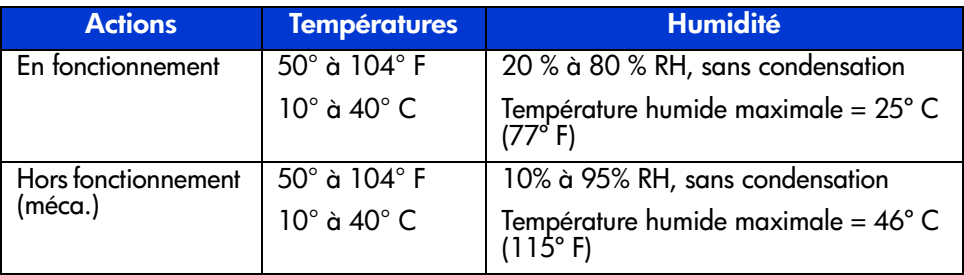

# <span id="page-64-0"></span>Conditions requises pour l'alimentation

#### Tableau 9 : Conditions requises pour l'alimentation – Unité interne

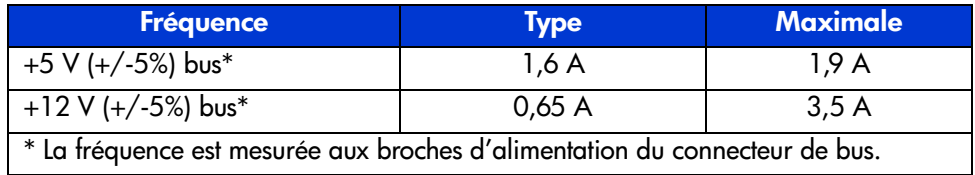

#### Tableau 10 : Conditions requises pour l'alimentation – Unité externe

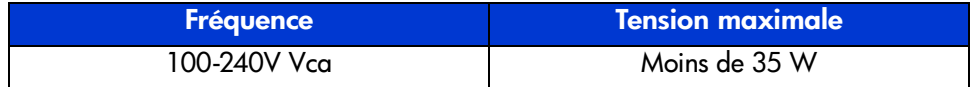

# <span id="page-64-1"></span>Conditions de ventilation requises

#### Tableau 11 : Conditions de ventilation requises

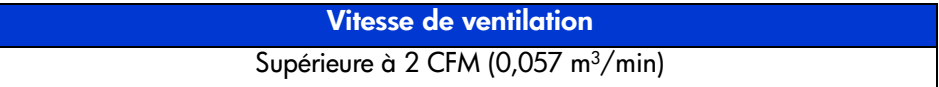

# index

#### A

Aide, obtenir [12](#page-11-4) Avertissement stabilité du rack [11](#page-10-1) symboles sur le matériel [10](#page-9-1) Avis de l'Union européenne [58](#page-57-2)

#### C

Cartouche approuvé [40](#page-39-1) entretien [43](#page-42-2) insertion [41](#page-40-2) nettoyage [45](#page-44-1) protection en écriture [43](#page-42-3) retrait [42](#page-41-1) Cartouche nettoyante [45](#page-44-1) Commandes du panneau avant [38](#page-37-1) Compression des données [15](#page-14-1) Conditions préalables [8](#page-7-4) Configuration requise contrôleur [14](#page-13-2) **Conventions** document [9](#page-8-3) symboles dans le texte [9](#page-8-4) symboles sur le matériel [10](#page-9-1)

#### D

**Document** conditions préalables [8](#page-7-4) conventions [9](#page-8-3) documentation connexe [8](#page-7-5)

Documentation connexe [8](#page-7-5) Drivers de périphériques emplacement [35](#page-34-3) systèmes d'exploitation [35](#page-34-4) Drivers de périphériques pour les systèmes Intel [35](#page-34-5)

#### E

Exigences au niveau du contrôleur [14](#page-13-2)

#### F

Fonctionnalités [13](#page-12-3)

#### H

HP Revendeur Agréé [12](#page-11-5) site Web des solutions de stockage [12](#page-11-6) support technique [12](#page-11-7)

#### I

**Installation** unité externe [17](#page-16-3) unité interne [27](#page-26-3) Installation des drivers de périphériques [35](#page-34-4) Interrupteur marche/arrêt, unité externe [20](#page-19-1)

#### M

Microsoft Windows NT 4.0 [36](#page-35-1)

#### O

<span id="page-66-0"></span>Obtenir de l'aide [12](#page-11-7)

#### P

Public [8](#page-7-6)

#### R

Résolution des problèmes [47](#page-46-3) Revendeur Agréé, HP [12](#page-11-5)

#### S

**SCSI** commutateur d'ID, emplacement sur l'unité externe [20](#page-19-2) ID, paramétrage d'une unité externe [20](#page-19-3) ID, paramétrage interne [29](#page-28-1) Sites Web stockage HP [12](#page-11-6) Stabilité du rack, avertissement [11](#page-10-1) Support technique, HP [12](#page-11-7) Symboles dans le texte [9](#page-8-4) Symboles sur le matériel [10](#page-9-1)

#### T

Terminaison unité externe [25](#page-24-1) unité interne [30](#page-29-1)

#### U

Unité externe connexion à l'hôte [22](#page-21-1) déballage [18](#page-17-1) emplaceme[nt du commutateur d'ID SCSI](#page-16-3) [20](#page-19-2) installation 17 interrupteur marche/arrêt [20](#page-19-1) lieu d'installation [19](#page-18-1) paramétrage ID SCSI [20](#page-19-3) terminaison [25](#page-24-1) vérification de l'installation [26](#page-25-1) Unité interne déballage [28](#page-27-1) installation [27](#page-26-3) paramétrage de l'ID SCSI [29](#page-28-1) terminaison [30](#page-29-1) vérification de l'installation [34](#page-33-1)

#### V

Voyants [38](#page-37-1)